Houston, TX 77086 Phone: (713) 462-2118 Fax: (713) 462-2503 Email: cwt@cweldtech.com

# WOC-1000<sup>TM</sup><br>WELD OSCILLATOR CONTROL

# Operation / Installation Manual

**August 13, 2003** 

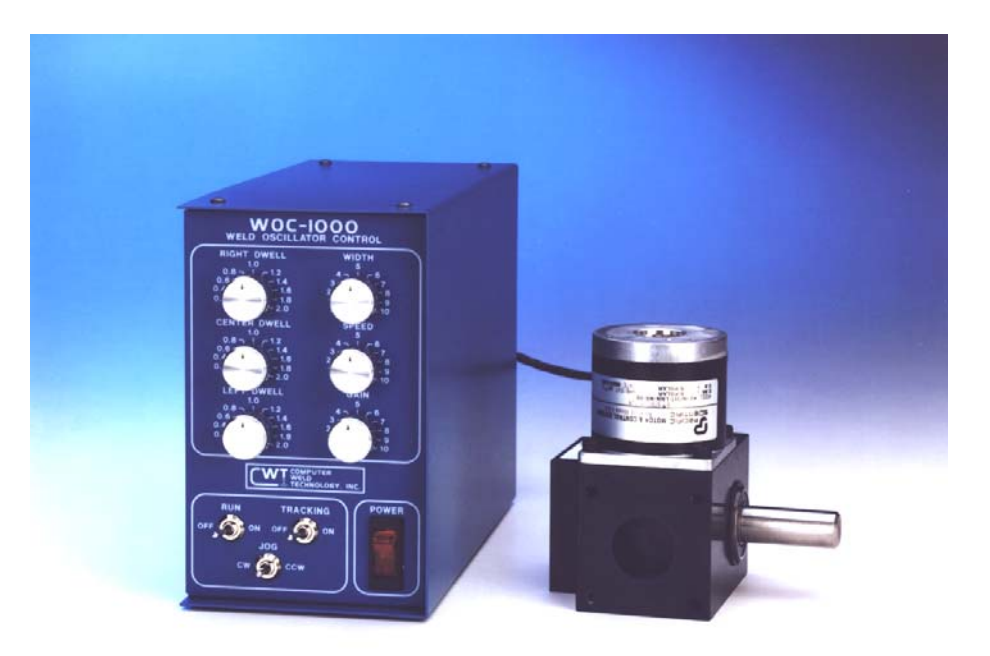

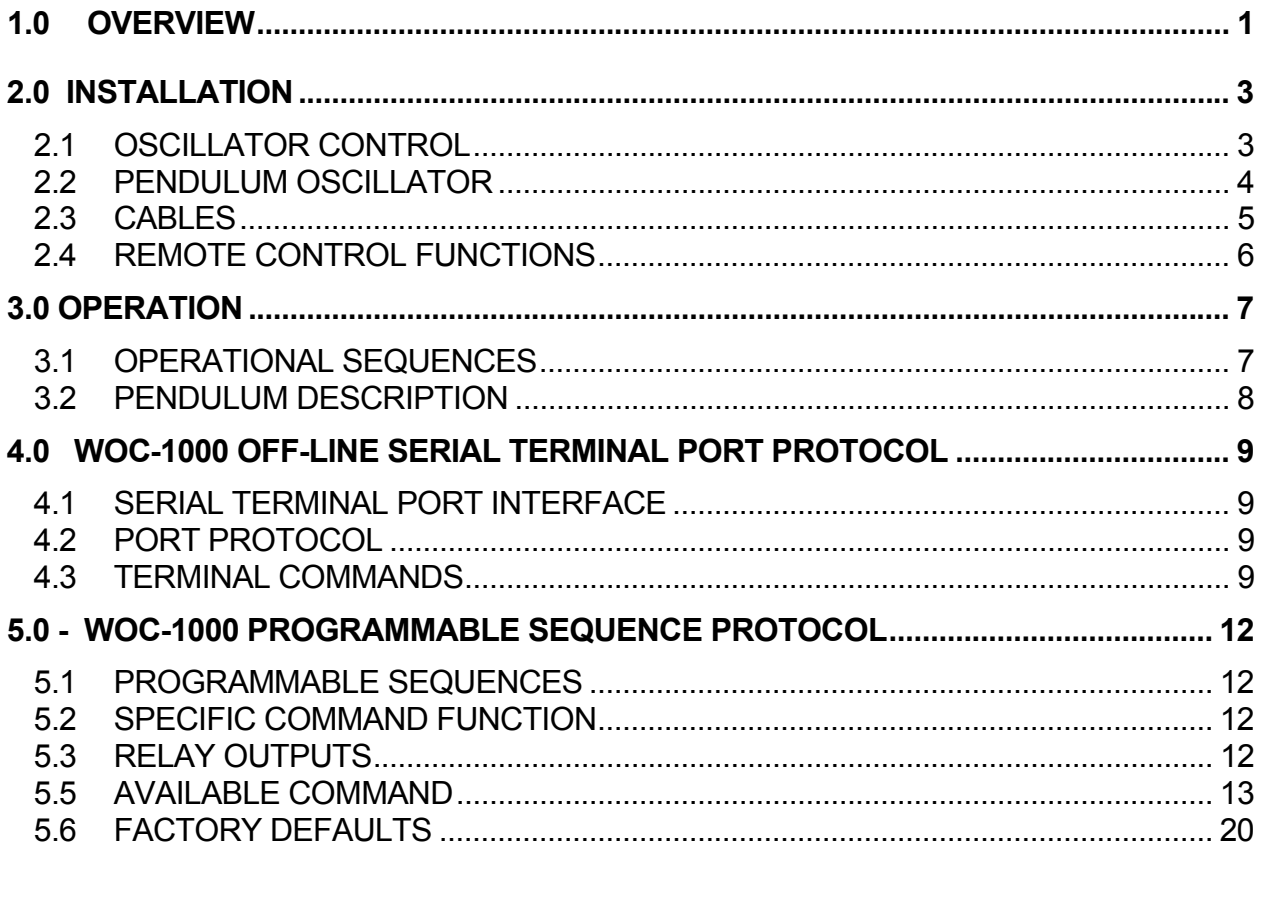

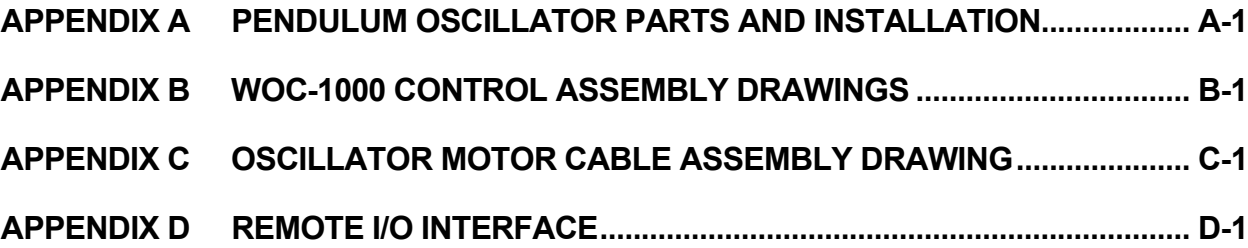

# <span id="page-4-0"></span>1.0 OVERVIEW

The Computer Weld Technology Weld Oscillator Control (WOC-1000) is a compact, lightweight, weld torch manipulation control system comprised of the micro-controller based Weld Oscillator Control (WOC-1000) and a stepper motor driven Pendulum Oscillator Assembly (POA). This system is capable of providing independent control of all torch movements in the horizontal plan.

The WOC-1000 provides automatic torch centering using Computer Weld Technology's patented Thru-Arc(tm) sensing technology. The Thru-Arc sensor provides four (4) modes of operation. Mode 0 provides a constant width oscillation with automatic torch centering. Mode 1 provides variable width and centerline control using a depth of penetration parameter to control the width. Mode 2 provides for single right side tracking with constant width and Mode 3 provides for single left side tracking with constant width. The entire seam tracking information is derived from the welding arc and oscillator position. The arc voltage and welding current is measured with an external voltage probe and Hall-Effect clamp on current sensor provided with the system.

The WOC-1000 provides a user definable 50 sequence Programmable Logic Controller (PLC) with four (4) 24-vdc inputs and two N.O. relay contacts. Using the PLC the user can provide external program control and simple power source interface. A RS-232 serial port is provided for off-line programming and system configuration. The RS-232 port can also be used to remote control the WOC-1000.

The Weld Oscillator Control (WOC-1000) provides the necessary command signals to the stepper motor powered drive to permit the selection of the following functions from the front panel of the oscillator control box.

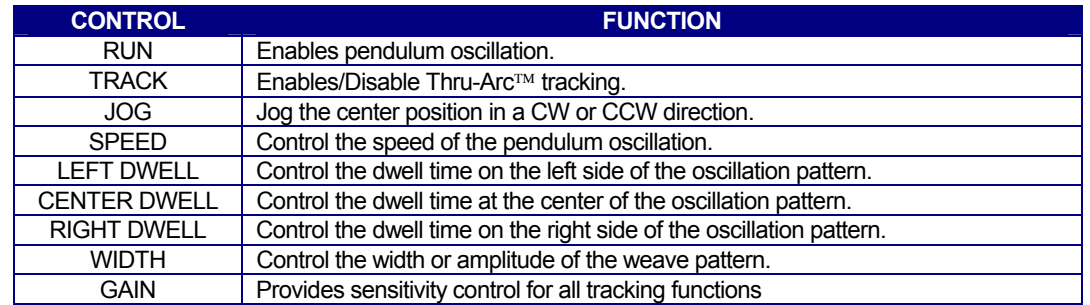

The Pendulum Oscillator Assembly (POA) is a stepper motor driven mechanical assembly that provides the oscillation motion for weld torch manipulation. The oscillator has a single 5/8-inch diameter output shaft for attachment of the user supplied welding torch. The oscillator module can be installed in any position and with a maximum rotational displacement of  $\pm 15^{\circ}$ .

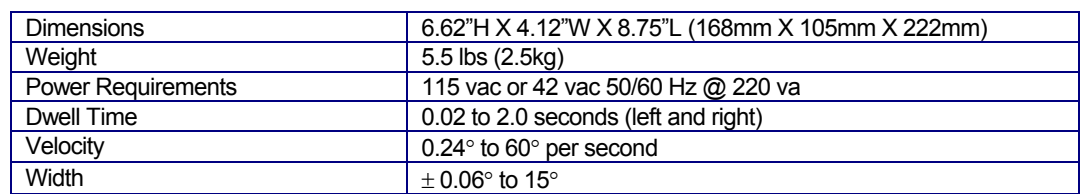

#### **WOC-1000™ SPECIFICATIONS**

# **PENDULUM OSCILLATOR SPECIFICATIONS**

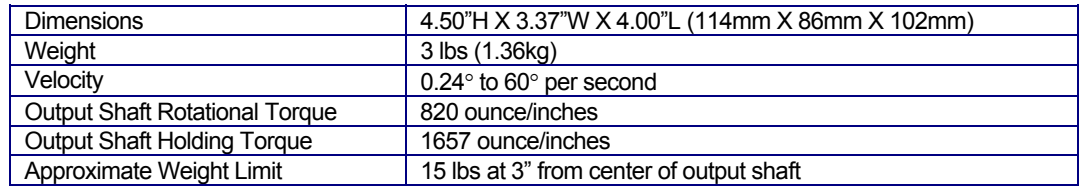

# <span id="page-6-0"></span>2.0 INSTALLATION

#### 2.1 OSCILLATOR CONTROL

The Oscillator control assembly should be located to allow easy operator access to the front panel. The control is provided with four 10-32 captive PEM nuts located on the left side of the enclosure. Figure 1 shows the physical mounting dimensions.

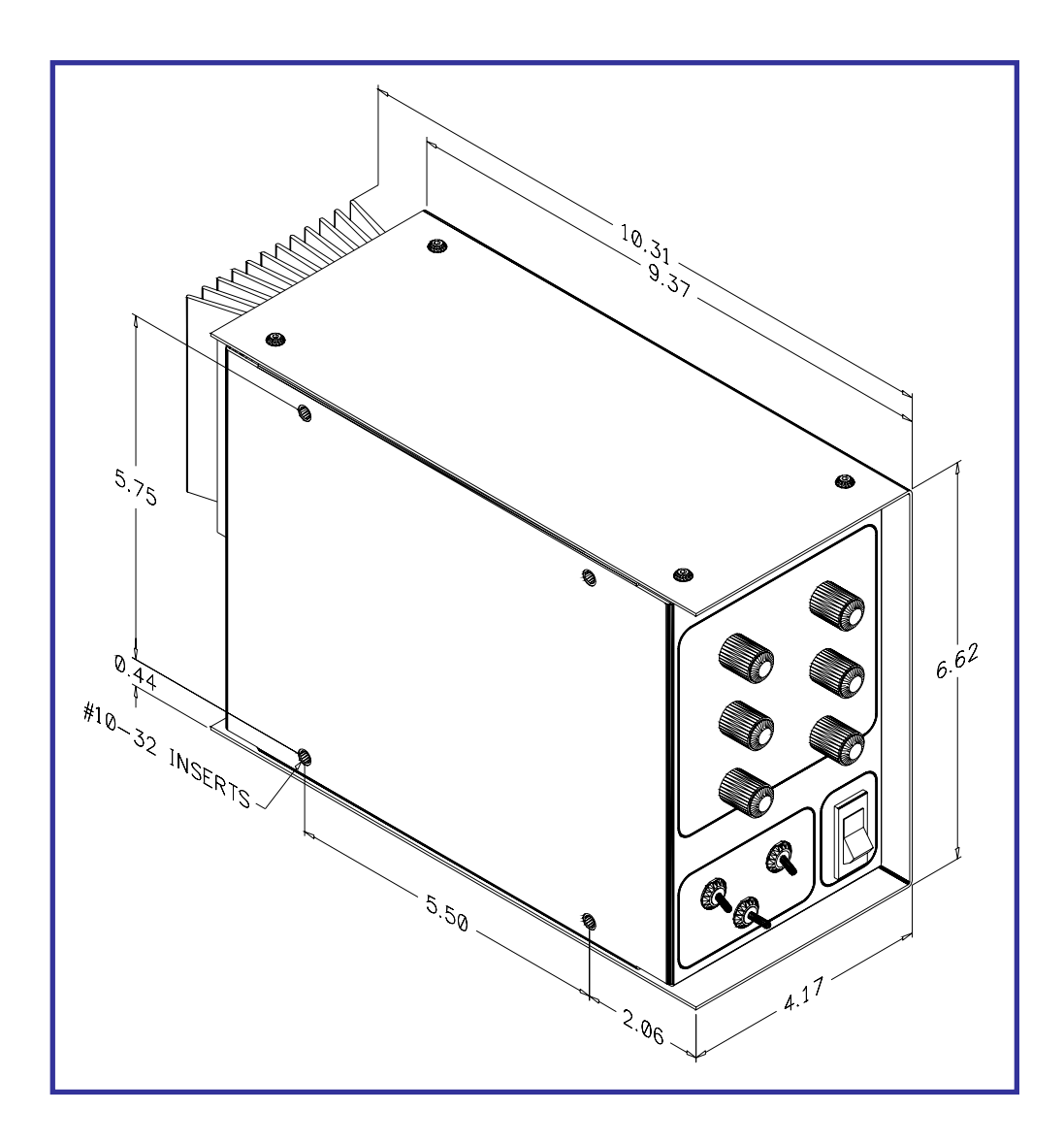

**FIGURE 1 - Control Physical Dimensions** 

## <span id="page-7-0"></span>2.2 PENDULUM OSCILLATOR

Install the pendulum oscillator on the user supplied welding torch adjustment bracket. The pendulum oscillator may be mounted in any position. The physical oscillation can occur in any position within the 360° rotation of the output shaft. The pendulum oscillator may be installed using the supplied Trans-Torque coupler or any user supplied mounting bracket. The Trans-Torque coupler will grip any 5/8" diameter shaft and can be located in either of the two 1" diameter-mounting holes. See Figure 2 for mounting locations and physical dimensions.

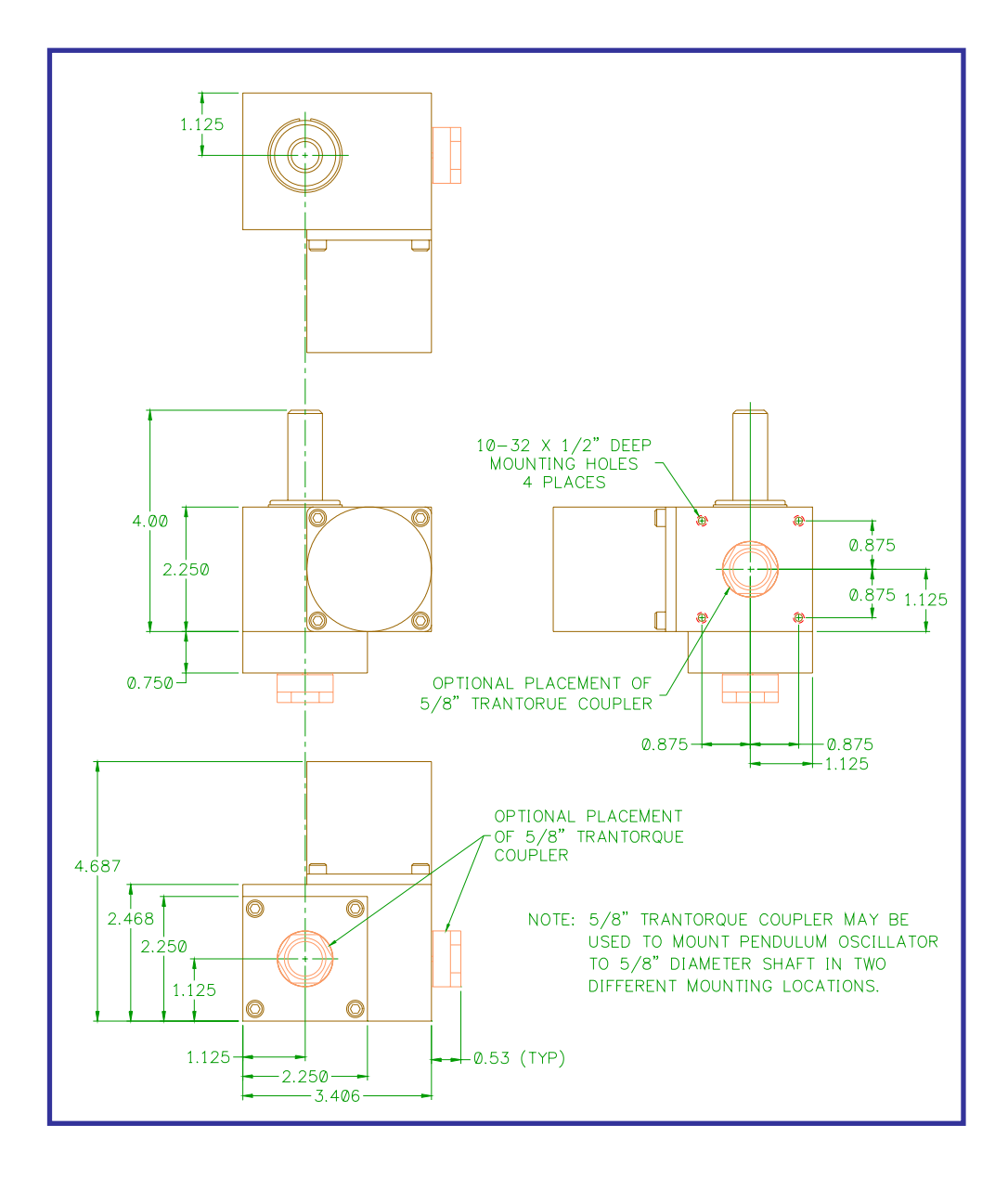

**FIGURE 2- Pendulum Oscillator Physical Dimensions**

#### <span id="page-8-0"></span>2.3 CABLES

Refer to Figure 3 for the following cable installation. Connect the Pendulum oscillator motor cable to the mating connector on the rear of the control enclosure and to the pendulum oscillator assembly. Connect the power cable to the rear mating connector on the control enclosure. Mount the current sensor such that the welding ground cable passes through the sensor. The RED dot should point toward the power supply for GMAW applications and toward the work piece for GTAW and plasma applications. Connect the current sensor cable to the mating connector on the rear panel. Connect the RED lead for GMAW or BLACK lead for GTAW/Plasma of the voltage probe as close as possible to the welding torch. Connect the other voltage lead to the work piece. Connect the voltage sensor cable to the mating connector on the rear panel. If the WOC-1000 is to be used to control the welding power source connect a suitable remote control cable to DB9 I/O rear panel connect. Refer to Appendix D for sample interconnect drawings for various weld power supplies. This completes the cable installation.

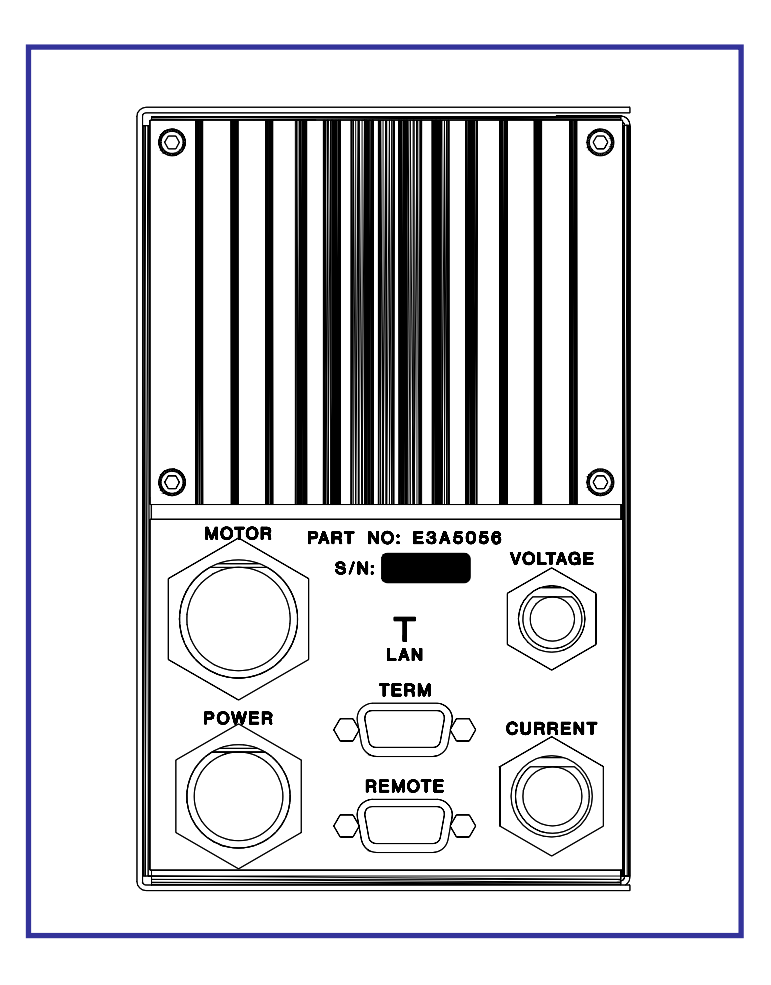

**FIGURE 3 - Rear Control Panel Layout** 

<span id="page-9-0"></span>The Oscillator control has a DB-9S remote control connector located on the rear panel. This remote input can be used with the PLC to provide remote control of the WOC-1000. Figure 4 shows the pin-out for the remote connector and the Input/Output configuration for the I/O port.

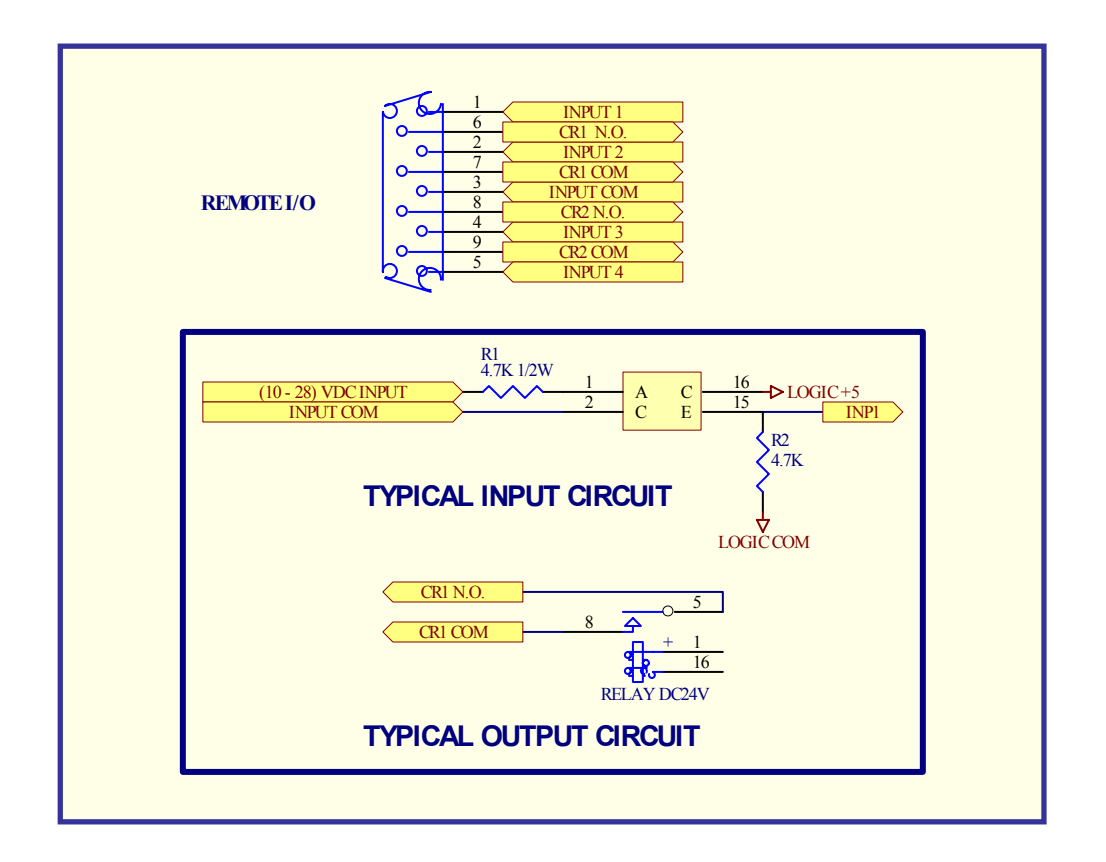

**FIGURE 4 - Remote Input/Output Configuration** 

#### 2.4 REMOTE CONTROL FUNCTIONS

The following is a functional description of the remote control functions:

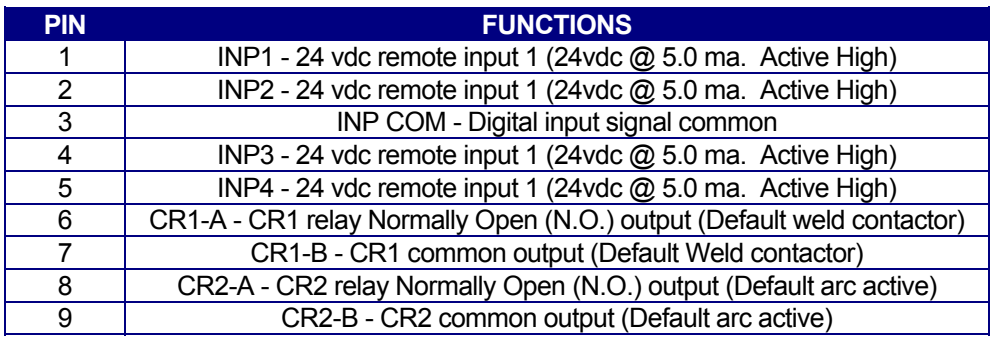

# <span id="page-10-0"></span>3.0 OPERATION

#### 3.1 OPERATIONAL SEQUENCES

The following operational sequence is based on the default PLC program provided with the unit. The operation may vary based on user defined PLC code. Refer to Section 5 for PLC programming information. Figure 1 shows the location of the operator controls. To operate the control, turn the main power switch to the "Up" position. The power switch will illuminate indicating that the unit is operational. To start the oscillation, turn the "TRACKING" switch to the "On" position. The pendulum oscillator will begin to oscillate. To change the oscillation width, adjust the "WIDTH" control. To change the oscillation speed, adjust the "SPEED" control. To change the right oscillation dwell time, adjust the "RIGHT DWELL" control. To change the center oscillation dwell time, adjust the "CENTER DWELL" control. To change the left oscillation dwell time, adjust the "LEFT DWELL" control. To move the center of the oscillation pattern use the "JOG" switch. Holding the "JOG" switch in the "CW" direction will move the center of rotation in the CW direction. Holding the "JOG" switch in the "CCW" position will move the center of rotation in the CCW direction. To stop the oscillation set the "TRACKING" switch to the "OFF" position.

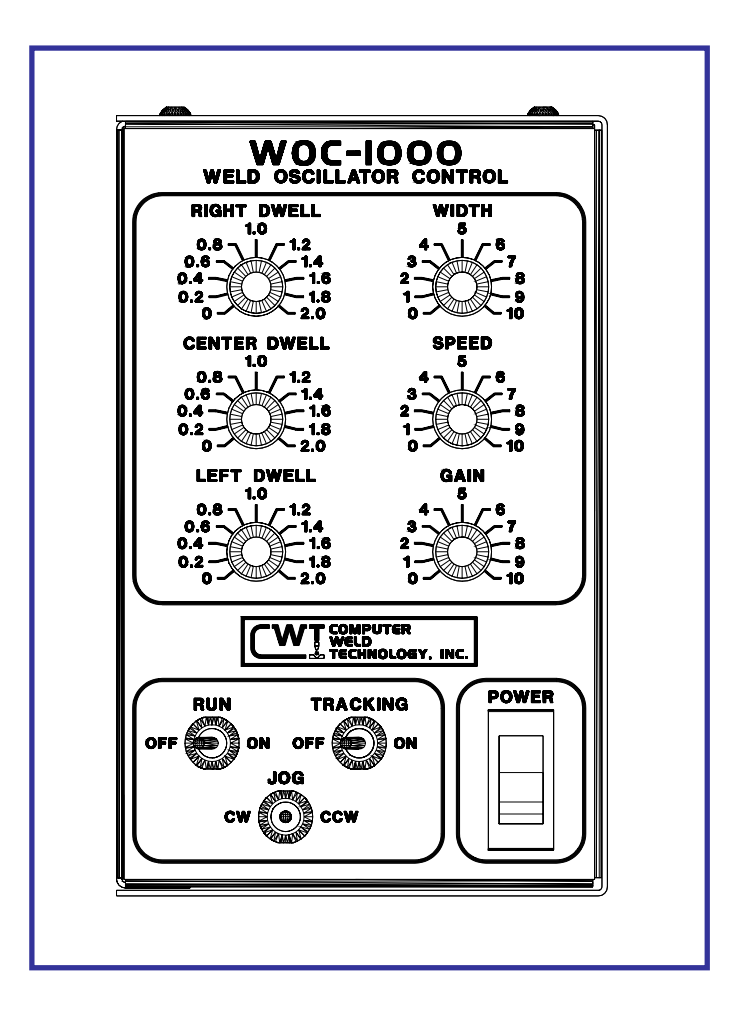

**FIGURE 5 - Front Control Panel Layout** 

<span id="page-11-0"></span>To start a welding sequence turn the "RUN" switch to the "ON" position. The WOC-1000 will activate the CR1 output relay and will wait for an arc on condition. An arc on condition is set when the current is greater then 10 amps and the voltage is greater then 2.5 volts. The arc active signal will be reset if current or voltage falls below preset values. When the arc is active CR2 will be set. When the arc is active the oscillator will start. To activate the selected tracking mode set the "TRACKING" switch to the "ON" position. To disable the selected tracking mode set the "TRACKING" switch to the "OFF" position. While tracking the "GAIN" control can be used to adjust the sensitivity of the centerline tracking.

**NOTE:** If excessive "GAIN" is used the oscillator will over-correct and the weld bead will wonder. Decrease the gain to obtain stable centerline tracking.

To end the welding cycle set the "TRACKING" switch to the "OFF" position. Then set the "RUN" switch to the "OFF" position.

The control will always start the oscillation from the center position as determined when the "RUN" switch is set to the "ON" position. When the "TRACKING" switch is set to the "OFF" position the oscillator will return to the center location. When the "TRACKING" switch is in the "OFF" position the oscillator center position can be moved by activating the "JOG" switch in the "CW" or "CCW" position. When the "JOG" is returned to the center position the control will use the new oscillator position as a center location.

#### 3.2 PENDULUM DESCRIPTION

The pendulum oscillator is a stepper motor device and the rotation is generated as a result of incrementing the motor armature position in 0.75° steps. As the speed of the oscillation is changed, there will be an audible change in the drive motor. The motor noise will change in pitch and level depending on the speed selected. This is a normal operating condition when using a stepper motor.

If the maximum load on the pendulum oscillator shaft is exceeded the motor will not make the incremental step. This excessive loading may cause the motor to lose synchronization and the center position may appear to drift. If the load is high enough the motor will stall. This stall condition will cause the oscillator to produce a very audible noise. This condition will not damage the mechanical drive or the electronic control.

# <span id="page-12-0"></span>4.0 WOC-1000 Off-line Serial Terminal Port Protocol

#### 4.1 SERIAL TERMINAL PORT INTERFACE

The RS-232 communications port is used to off-line program the WOC-1000 PLC sequences drive motor parameters and the operating parameters for the WOC. The Protocol is a simple ASCII command string that allows the user to up-load or download the various parameters. The serial port is configured for the following data format:

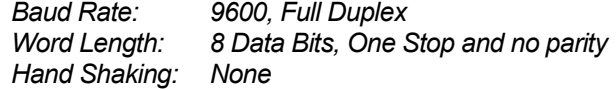

#### 4.2 PORT PROTOCOL

The Protocol consists of a command string and optional data bytes. The command string is an Alpha character an option number followed by a  $"="$  or "?" followed by optional data and terminated with an ASCII "cr" (0dh) . The "=" will indicate that data is being sent to the select parameter by the host controller. The "?" will indicate a request for data from the WOC to the Host controller. If the host is up-loading data to the WOC the data will be placed after the "=" character and will be an ASCII string terminated with an ASCII "cr" (0dh). The following is an example of sending a new step motor speed to the WOC-1000:

*V1=1000(cr) - Sent from Host* 

To read the WOC step motor speed, send the following command:

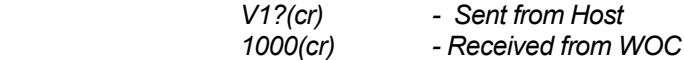

#### 4.3 TERMINAL COMMANDS

The following is a summary of the RS-232 serial Commands supported by the WOC-1000:

#### **COMMAND DESCRIPTION**

**A1 - A4** Read WOC-1000 Analog Inputs. The following is a summary of the analog command functions:

- **A1** Width Pot analog input (255 = 5.12 vdc Motor Steps = Value \* Scale Factor (M6)).
- **A2** Speed Pot input (255 = 5.12 vdc Step Rate = Value \* Rate Multiplier (M5)).
- **A3** Right Dwell Pot analog input (255 = 2.55 seconds).
- **A4** Center Dwell Pot analog input (255 = 2.55 seconds).
- **A5** Left Dwell Port analog input (255 = 2.55 seconds).
- **A6** Gain Pot analog input (255 = 5.12 vdc).
- **A7** Current sensor excitation current (255 = 255 ma.)
- **A8** Set motor Excitation current reference (255 = 2.55 amps).
- **M0 M5** Set system control mode functions:
	- **M0 -** Set programmable sequence number to value.
	- **M1 -** Read Switch input status (1 = on, 0 = off)

BIT 0 = Remote INP1 (value= 1). BIT 1 = Remote INP2 (value= 2). BIT 2 = Remote INP3 (value= 4). BIT  $3$  = Remote INP4 (value= 8). BIT 4 = "CW" rotate switch input (value= 16). BIT 5 = "CCW" rotate switch input (value= 32). BIT 6 = "RUN" switch input (value= 64). BIT 7 = "Track" switch input (value= 128).

**M2 -** Set output relays CR1 - CR2 (1=on, 0=off).

BIT 0 = Relay CR1 (value= 1) BIT 1 = Relay CR2 (value= 2)

- **M3 -** Set Step motor current value #.## amps (.55 2.55 amps).
- M4 Set Current sensor excitation value (1 255).
- **M5 -** Set motor step rate multiplier value. Motor speed = [1 / (Value x Rate)].
- **M6 -** Step motor scale factor (Steps / Distance).
- **M7 -** Analog input automatic scan starting parameter (0 5). When the value is set to zero the front panel pot values will be used. To disable the pot controls set the scan value to 6. This will enable off-line programming of the oscillator parameters.
- **M8 -** CWT LAN Id number. Set an LAN ID value will disable the RS-232 communications and enable the LAN communications routines (Range 1 - 4).
- **M9 -** Enable WOC auto sequence routines.

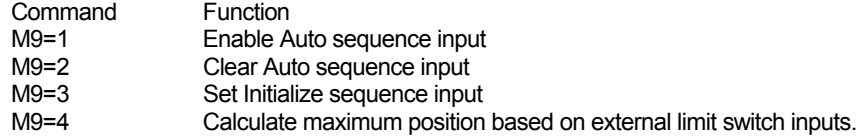

- **M10-** Cross Seam tracking gain.
- **M11-** Spare Parameter not used.
- **M12-** Enable/Disable tracking data up-load (1 = Enable, 0 = Disable).
- **M13-** Set Tracking mode: 0 = Center line Tracking.
	- 1 = Width control tracking.
		- 2 = Left side Tracking with constant width
		- 3 = Right side tracking with constant width.
		- *\*\*\*\*\*\*\*\*\* Firmware Version 1.22 or higher \*\*\*\*\*\*\*\*\**
		- 4 = AVC torch height control (Ver 1.22 or greater)
		- 5 = ACC Torch Height control (Ver 1.22 or greater)
- **M14-** Depth of penetration value used for tracking modes 1 2. The value controls the depth of penetration of the arc into the sidewall of the welding bevel.
- **S1 S75** Programmable Sequence Commands See Section 5.0 for description of programmable sequence commands and data format.
- **V1 V9** Write/Read double byte variables:
	- **V1** = Oscillator speed value.
	- **V2** = Current Drive Position (Scaled step motor count).
	- **V3** = Move position value. Decrement by the step motor drive command.
	- **V4** = Maximum oscillator position limit.
	- **V5** = Oscillator center position.
	- **V6** = Oscillator width.
	- **V7** = Maximum Oscillation width limit used by the adaptive width tracking mode 1.
	- **V8** = Minimum Oscillation width limit used by the adaptive width tracking mode 1.
	- **V9** = Current torch to work position.
	- **V10**= Maximum cross seam correction limit.
	- **V11**= Maximum torch to work correction limit.
	- *\*\*\*\*\*\*\*\*\*\*\*\*\*\*\*\*\* Firmware Version 1.22 or higher \*\*\*\*\*\*\*\*\*\*\*\*\*\*\*\*\*\*\*\*\*\*\*\*\*\*\*\*\*\*\**
	- **V12=** Torch to work reference voltage used in tracking mode 4 and 5
	- **V13=** Torch to work reference current used in tracking mode 4 and 5
	- **V14=** Actual Arc Voltage value (0.1 volt increments, 100 = 10.0 volts)
	- **V15=** Actual Arc Current value ( 1 amp increment, 100 = 100 amps)

In addition to the terminal commands the WOC-1000 supports several special control key functions. These functions are used to save the programmed data in the EEPROM and to clear any pending terminal commands. The following commands are generated by pressing the CTRL" and specified letter key at the same time. When sending any of the following control codes, the WOC-1000 will respond with an ASCII "CR". The following is a summary of the special control character function supported by the WOC-1000:

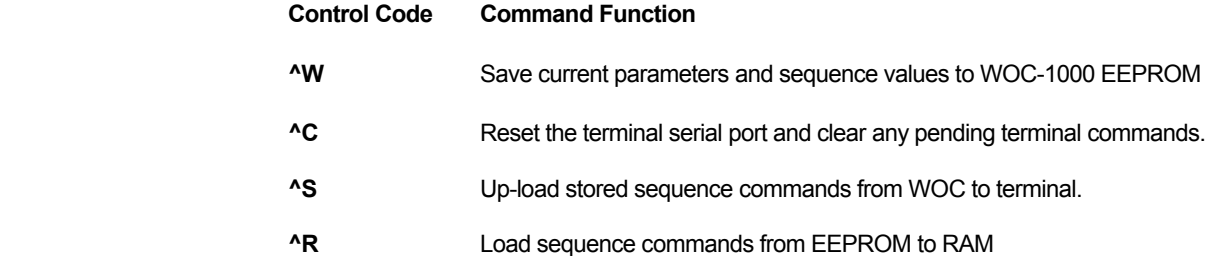

## <span id="page-15-0"></span>5.0 - WOC-1000 Programmable Sequence Protocol

#### 5.1 PROGRAMMABLE SEQUENCES

The WOC programmable sequence consists of a 3-byte command. The First byte is the command byte followed by a two-byte value:

#### **{Byte1}, {Byte2 (MSB)(:)Byte3 (LSB)}**

The value bytes must be set even if not required by the command. The value bytes may be branch addresses or real data passed to the selected function. The Command and value must be separated by a comma. The MSB byte and LSB byte of the value may be separated by a colon (":"). The colon will cause the MSB and LSB byte to concatenate to form a single twobyte value.

#### 5.2 SPECIFIC COMMAND FUNCTION

When setting MSB and LSB bytes for specific command function the MSB and LSB byte may be separated by a ":" or the total value may be specified by the decimal equivalent of the two bytes. To set the decimal value for the MSB and LSB bytes use the following equation:

Decimal Value = (MSB x 256) + LSB

The following is an example of how to set sequence 4 to the "SWITCH ON" command (1) and branch to sequence number 10 when "OFF" (MSB) and to test switch input 1 (LSB):

Decimal Value = (MSB x 256)+LSB = (10 x 256)+1 = 2561

Decimal Command sent to WOC: **S4=1,2561**  Optional Command format: **S4=1,10:1** 

#### 5.3 RELAY OUTPUTS

When Setting / Resetting the relay outputs the individual relays are selected by setting the decimal value for each relay and use the result as the value for the command. The following is an example of programming sequence 5 to set relay CR1 and CR2 using the "SET RELAY" command (2):

> Decimal Value for CR1 = 1 and CR6 = 3 Decimal Value =  $1 + 2 = 3$ Command sent WOC: **S5=2,3**

<span id="page-16-0"></span>The following is the decimal value for individual bits used for the relay outputs and switch inputs:

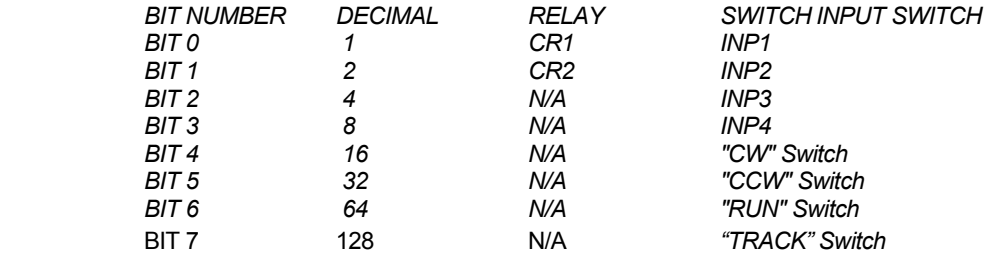

#### 5.5 AVAILABLE COMMAND

The following is summary of the available commands and the required values:

#### **COMMAND DESCRIPTION**

**0 NOP** - No Operation increment to next sequence

*Example: S20=0,0 ;Skip sequence - No operation.* 

**1** SWITCH ON - LSB selects switch input MSB is branch to sequence number if switch is "OFF". If MSB is zero, function will wait for switch "ON" condition then increment to next sequence.

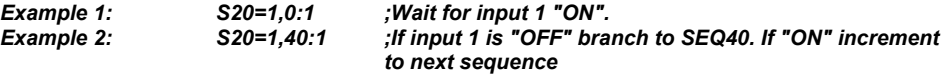

**2** SWITCH OFF - LSB selects switch input, MSB is branch to sequence number if switch is "ON". If MSB is zero, function will wait for switch "OFF" condition then increment to next sequence.

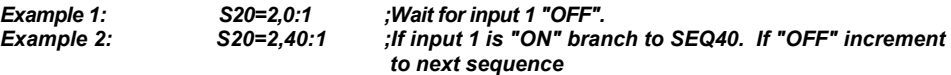

**3 SET RELAY** - Set relay output specified by LSB byte (CR1 = 64 and CR2 = 128).

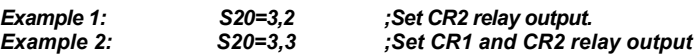

**4 CLEAR RELAY** - Clear relay output specified by LSB byte (CR1 = 64 and CR2 = 128).

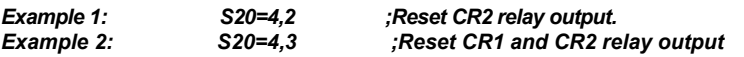

**5** DELAY TIME - Delay program execution by time specified by the value. The value specified is in 10 msecond increments. (Example: 13,50 Set delay time to 0.50 seconds)

*Example: S20=5,20 ;Delay for 0,20 seconds.* 

**6 AUTO EXECUTE** - If the Auto execute input is active branch to LSB sequence. If the Auto Execute input is not active branch to sequence number specified by the MSB. If MSB is 0 the function will wait until the input becomes active. If input is active the function will branch to the sequence number specified by the LSB byte. If the LSB is 0 the function increment to the next sequence.

*Example: S20=6,10:20 ;If the auto active flag is set jump to SEQ 20 else jump to SEQ 10.* 

**7** INITIALIZE - If the Initialize input is active branch to LSB sequence. If the Initialize input is not active branch to sequence number specified by the MSB. If MSB is 0 the function will wait until the input becomes active. If input is active the function will branch to the sequence number specified by the LSB byte. If the LSB is 0 the function increment to the next sequence.

*10.* 

*Example: S20=7,10:20 ;If the initialize flag is set jump to SEQ 20 else jump to SEQ* 

**8 CLEAR INITIALIZE** - Clear initialize input.

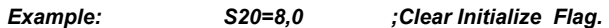

**9** HALT MOVE - Halt current move command and stop stepper drive motor.

*Example: S20=9,0 ;Halt current move command and stop motor drive.* 

**10 SET SPEED** - Value equal new drive velocity [LSB] (1 - 255).

*Example: S20=10,20 ;Set motor speed to low speed ( [1 / (Value \* Rate)] ).* 

**11 SET POSITION** - Set current position to value specified by [MSB:LSB].

*Example: S20=11,1000 ;Set current position to 1000.* 

**12 SAVE POSITION** - Save current position encoder count to temporary position register and increment to next sequence.

*Example: S20=12,0 ;Save current position.* 

**13 RESTORE POSITION** - Move to position saved in temporary position register and increment to next sequence.

*Example: S20=13,0 ;Restore save position and move oscillator to the saved position.* 

**14 MOVE TO POSITION** - Move to position and increment to next sequence.

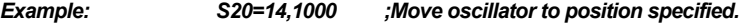

**15 SET MAXIMUM POSITION** - Set maximum position limit to value specified.

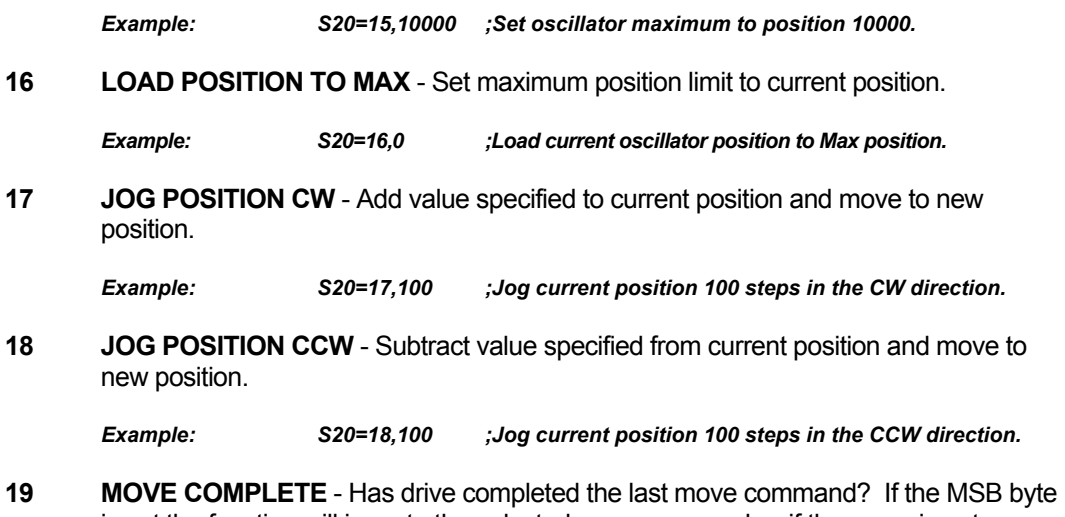

is set the function will jump to the selected sequence number if the move is not complete. If the LSB byte is zero the function will wait for the move to be completed then increment to the next sequence or branch to the sequence number set by the LSB.

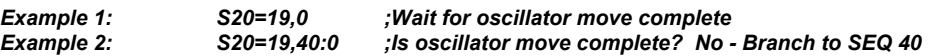

**20 SET LOOP COUNTER** - Load selected loop counter (0-4) with starting value. MSB byte is the value to load and the LSB byte is the selected counter. There are 5 Loop counters available.

*Example: S20=20,25:1 ;Load Loop counter 1 with a value of 25.* 

**21 INCREMENT LOOP COUNTER** - Increment the selected counter (0 - 4) and set the condition code register. The LSB byte selects the loop counter to Increment.

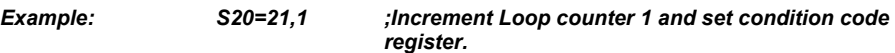

**22 DECREMENT LOOP COUNTER** - Decrement the selected counter (0 - 4) and set the condition code register. The LSB byte selects the loop counter to decrement.

*Example: S20=22,1 ;Decrement Loop counter 1 and set condition code register.* 

**23 CLEAR LOOP COUNTER** - Clears the selected loop counter (0 - 4). The LSB byte selects the desired loop counter to be cleared and sets the condition code register.

*Example: S20=23,1 ;Clear Loop counter 1 and set condition code register.* 

**24 JUMP TO SEQUENCE** - Jump to sequence specified by LSB byte.

*Example: S20=24,40 ;Jump to sequence S40.* 

**25 JUMP SUBROUTINE** - Jump to specified sequence number subroutine. The sequence subroutine must be terminated with a return from subroutine command (32). The WOC allows nesting of up to 5 subroutines. All commands may be used in subroutines.

*Example: S20=25,40 ;Jump to subroutine at sequence S40.* 

**26 RETURN FROM SUBROUTINE** - Returns the sequence counter to the "jump subroutine " sequence number plus 1. If a return subroutine command is executed with out a "jump subroutine " the sequence counter will be incremented to the next sequence.

*Example: S20=26,0 ;Return from subroutine.* 

**27 COMPARE VALUE TO POSITION** - Compares the value (MSB, LSB) to the current position and set the condition code register. The comparison is a subtraction of the current position from the command value (CURRENT POSITION - COMMAND VALUE). The current position is unchanged as a result of the command. Only the condition code register is set.

*Example: S20=27,1000 ;Compare current position to 1000 and set condition code register.* 

**28 COMPARE SWITCH INPUT** - Compares the current WOC-1000 switch inputs to the binary value specified in the LSB byte (SWITCH - VALUE) and sets the condition code register.

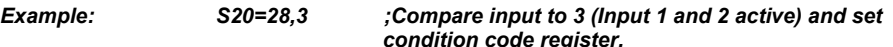

**29 COMPARE LOOP VALUE** - Compares the loop counter specified by the LSB byte to VALUE).

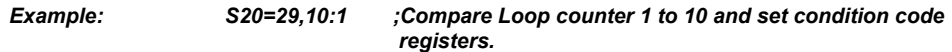

**30 BRANCH NOT EQUAL** - Branch to sequence specified by LSB byte as a result of the previous parameter value not being equal to command value or not equal zero. As specified by the condition code register. If not zero increment to next sequence number.

*Function: (Parameter != Compare) then Branch to Seq #* 

*Example: S20=30,40 ;If comparison parameter is not equal to value branch to SEQ 40.* 

**31** RANCH IF LOWER - Branch to sequence specified by LSB as a result f the previous parameter value being less than the command value. As specified by the condition code register. If not less than stored value increment to next sequence number.

*Function: Parameter < Compare then Branch to Seq #* 

*Example: S20=31,40 ;If comparison parameter < value branch to SEQ 40.*

**32 BRANCH IF HIGHER** - Branch to sequence specified by LSB byte as a result of the previous parameter value being greater than the command value. As specified by the condition code register. If not greater than parameter value increment to next sequence number.

 *Function: Parameter > Compare then Branch to Seq #* 

*Example: S20=32,40 ;If comparison parameter > value branch to SEQ 40.*

**33** BRANCH IF EQUAL - Branch to sequence specified by LSB byte as a result of the previous parameter value being equal to the command value (Note: result of comparison is zero). As specified by the condition code register. If not equal to parameter value increment to next sequence number.

 *Function: Parameter = Compare then Branch to Seq #* 

**34 BRANCH IF HIGHER OR EQUAL** - Branch to sequence specified by LSB byte as a result of the previous parameter value being greater than or equal to the command value. As specified by the condition code register. If not greater than command value increment to next sequence number.

 *Function: Parameter >= Compare then Branch to Seq #* 

*Example: S20=34,40 ;If comparison parameter => to value branch to SEQ 40.*

**35 BRANCH IF LESS THEN OR EQUAL** - Branch to sequence specified by LSB byte as a result of the previous parameter value being less than or equal to the command value (Note: result of comparison is zero). As specified by the condition code register. If not equal to parameter value increment to next sequence number.

 *Function: Parameter <= Compare then Branch to Seq #* 

*Example: S20=35,40 ;If comparison parameter <= to value branch to SEQ 40.*

**36 START OSCILLATOR** - Start the mechanical oscillation based on current width, speed, and dwell parameters.

*Example: S20=36,0 ;Start oscillation.*

**37 STOP OSCILLATOR** - Halt the current oscillation and move oscillator to the current center position.

*Example: S20=37,0 ;Stop oscillation.*

**38 START TRACKING** - Start centerline tracking with the mode specified by the [LSB] byte. The following are the valid tracking mode commands:  $0 =$  Centerline tracking, 1 = Width control tracking,  $2$  = Right side tracking,  $3$  = Left side tracking.

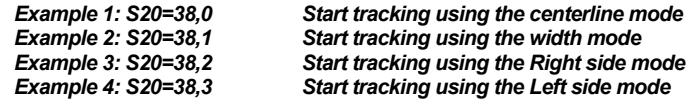

**39 STOP TRACKING** – Disable the centerline tracking functions.

*Example: S20=39,1 Disable center line tracking*

**40 CR1 ON/OFF** - Activate CR1 based on the [LSB] specified input. If the [LSB] input is active set CR1,. If the [LSB] byte specified input is inactive reset CR1.

*Example: S20=38,1 ;Set/Reset CR1 based on input 1 status*

**41** CR2 ON/OFF - Activate CR2 based on the [LSB] specified input. If the [LSB] input is active set CR2,. If the [LSB] byte specified input is inactive reset CR2.

*Example: S20=39,1 ;Set/Reset CR2 based on input 1 status*

**42 OSCILLATOR ON/OFF** – Activate the Oscillator based on the [LSC] specified input. If the [LSB] input is active start the Oscillator. If the [LSB] byte specified input is inactive stop the oscillator.

*Example: S20=40,1 ;Start/Stop the oscillator based on input 1 status*

**43** TRACK ON/OFF - Activate the tracking mode specified by the [MSB] based on the [LSB] specified input. If the [LSB] input is active, start the tracking mode specified by the [MSB] byte. If the [LSB] byte is inactive disable the tracking function. The following are the valid tracking mode [MSB] values: 0 = Centerline tracking, 1 = Width control tracking,  $2 =$  Right side tracking,  $3 =$  Left side tracking.

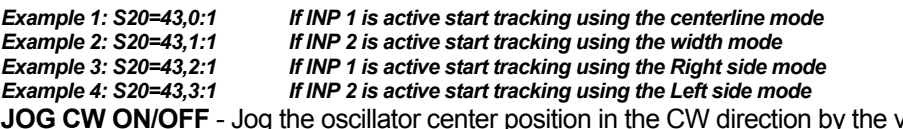

**44 JOG CW ON/OFF** - Jog the oscillator center position in the CW direction by the value specified in the [MSB] byte. The [LSB] specifies the input to test. If the [LSB] specified input is active jog the center position by the value specified in the [MSB] byte. If the [LSB] byte is inactive the change center position is unchanged.

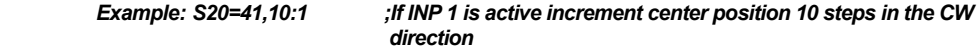

**45 JOG CCW ON/OFF** - Jog the oscillator center position in the CCW direction by the value specified in the [MSB] byte. The [LSB] specifies the input to test. If the [LSB] specified input is active jog the center position by the value specified in the [MSB] byte. If the [LSB] byte is inactive the change center position is unchanged.

*Example: S20=42,10:1 ;If INP 1 is active increment center position 10 steps in the CCW direction* 

**46 WAIT FOR ARC ON CONDITION** - Wait for valid arc condition defined by arc voltage greater then 2.5 volts and current greater then 10 amps. If MSB byte is set the function will branch to the selected sequence number while the ARC ON Flag is clear. If the LSB is set and the "ARC ON" flag is set the function will branch to the specified sequence. If the LSB is zero the function will increment to next sequence.

*Example 1: S20=46,0 Wait for Arc Active.*  If Arc is not active branch to SEQ 40. If Arc is active branch to SEQ 30

**47 SET WIDTH** - Set oscillation width control to [LSB] (0 - 255) value. This function is used to set a default width Pot value when the auto scan function is set to 5 to disable user Pot controls.

*Example: S20=47,20 ;Set oscillation width to LSB value.* 

#### *\*\*\*\*\*\*\*\*\*\*\*\* Only Available In Firmware Version 1.21 Or Greater \*\*\*\*\*\*\*\*\*\*\*\*\**

**48 SET RIGHT DWELL** - Set oscillation Right Dwell control to [LSB] (0 - 255) value. This function is used to set a default Right Dwell Pot value when the auto scan function is set to 5 to disable user Pot controls.

*Example: S20=48,20 ;Set oscillation Right Dwell to LSB value.* 

**49 SET LEFT DWELL** - Set oscillation Left Dwell control to [LSB] (0 - 255) value. This function is used to set a default Left Dwell Pot value when the auto scan function is set to 5 to disable user Pot controls.

*Example: S20=49,20 ;Set oscillation Left Dwell to LSB value.* 

**50 SET CENTER DWELL** - Set oscillation Center Dwell control to [LSB] (0 - 255) value. This function is used to set default Center Dwell Pot value when the auto scan function is set to 5 to disable user Pot controls.

*Example: S20=50,20 ;Set oscillation Center Dwell to LSB value.* 

**51 SET TRACKIN GAIN** - Set Cross Seam Tracking Gain control to [LSB] (0 - 255) value. This function is used to set default Tracking Gain Pot value when the auto scan function is set to 5 to disable user Pot controls.

*Example: S20=51,20 ;Set Tracking Gain to LSB value.* 

*\*\*\*\*\*\*\*\*\*\*\*\*\*\*\*\*\*\*\*\*\*\*\*\*\*\*\*\*\*\*\*\* Firmware Version 1.22 or Higher \*\*\*\*\*\*\*\*\*\*\*\*\*\*\*\*\*\*\*\*\*\*\*\*\*\*\*\*\*\*\*\*\** 

**52 SET VOLT REFERANCE** - Set Voltage reference to the value and increment to the next sequence. This value is used as a reference for torch height control tracking mode 4 or 5. The units are in 0.1-volt increments (i.e. 100 = 10.0 volts)

*Example: S20=52,230 ;Set Torch tracking voltage to 23.0 volts.* 

**53 SET CURRENT REFERANCE** - Set Current reference to the value and increment to the next sequence. This value is used as a reference for torch height control tracking mode 4 or 5. The units are in 1-amp increments (i.e.  $100 = 100$  amps).

*Example: S20=53,220 ;Set Torch height to 220 amps.* 

**54 TOUCH-RETRACT** – This command provides an automatic touch retract torch routine. The [MSB} byte sets the retract distance and the [LSB] sets the step down increments. When this command is executed the Torch slide will be move down until the sensed arc voltage falls below 0.8 volts. The command will then halt the down ward motion and back up the number of steps set in the [MSB] byte. This routine requires an external voltage source be applied to the torch and is normally used with GTAW application.

*Example: S20=54,100:2 ; 100 step retract and 2 step down increment .* 

**55 HOME SLIDE** – Find Upper home position of a vertical slide assemble. Requires external N.C. upper limit switch to indicate home position. The [LSB] byte specifies the remote input used to indicate the Home position. This command will set the current slide position to the user defined V4 max position limit and will move the slide up until the selected remote input [LSB] is inactive or the max position step count has been reached.

*Example: S20=55,1 ;Home vertical slide using INP1 as home limit.* 

**56 SET VOLT REF TO POT** - Set Volt reference, for torch height tracking, to the Pot value specified by the [LSB]. This function is used to set torch Tracking reference voltage to the value controlled by the selected control panel pot. The auto scan function must be enabled. The [LSB] sets the control pot that is used  $(0 = A1... 5)$  $=$ A6).

*Example: S20=56,1 ;Set Volt Reference to the Width Pot.* 

**57 SET CURRENT REF TO POT** - Set Current reference, for torch height tracking, to the Pot value specified by the [LSB]. This function is used to set torch tracking reference current to the value controlled by the selected control panel pot. The auto scan function must be enabled. The  $[LSB]$  sets the control panel pot that is used  $(0 = A1...$  $5 = A6$ ).

*Example: S20=56,3 ;Set Current Reference to the Center Dwell Pot.* 

**58 MOVE SLIDE CW BY INPUT VALUE** – Move slide in CW direction based on Input Value specified by the [LSB] at the speed specified by the [MSB]. This function moves the slide in the CW Direction when the Input Value is equal to the Value in the [LSB] at the speed indicated in the [MSB].

*Example: S20=58,200:16 ;If Input Value Equals 16 (Input 5 is Active) Move Slide Down at Speed of 200.* 

<span id="page-23-0"></span>**59 MOVE SLIDE CCW BY INPUT VALUE** – Move slide in CCW direction based on Input value specified by the [LSB] at the speed specified by the [MSB]. This function moves the slide in the CCW Direction when the Input Value is equal to the value in the [LSB] at the speed indicated in the [MSB].

*Example: S20=58,200:16 ;If Input Value Equals 16 (Input 5 is Active) Move Slide UP at Speed of 200.* 

#### 5.6 FACTORY DEFAULTS

As shipped from the factory the WOC-1000 has a basic operation PLC program. The PLC code allows the user to start/stop the welding process using the "RUN" switch. By connecting the CR1 relay output to the "Gun Switch" input on the wire feeder the WOC-1000 will activate the welding system. When an arc is established the oscillator will be activated. The centerline-tracking mode will be activated when the operator activates the "TRACKING" switch. The PLC code is divided into three (3) sections. The first section is the non-welding routine and consists of Sequence 1 - 5. This section checks the various input control switches and will jog the oscillator center, start/stop the oscillator and start the welding sequence. The second section is the welding routines. When the "RUN" switch is active the CR1 relay is set and the PLC code will wait for an arc on condition. When the arc is established the oscillator will automatically start. When the "TRACKING" switch is activated the WOC-1000 will begin centerline tracking. To change the mode of tracking the user will need to change line S10 to reflect the desired tracking mode. The operator can also jog the oscillation center position using the "JOG" control switch. The following is a listing of the default PLC program provided:

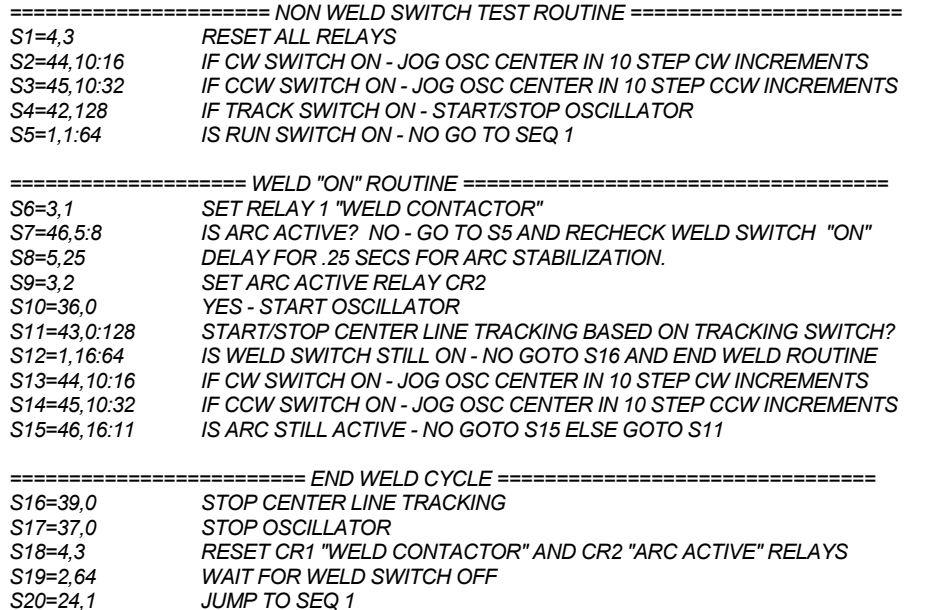

# APPENDIX A - PENDULUM OSCILLATOR PARTS AND INSTALLATION

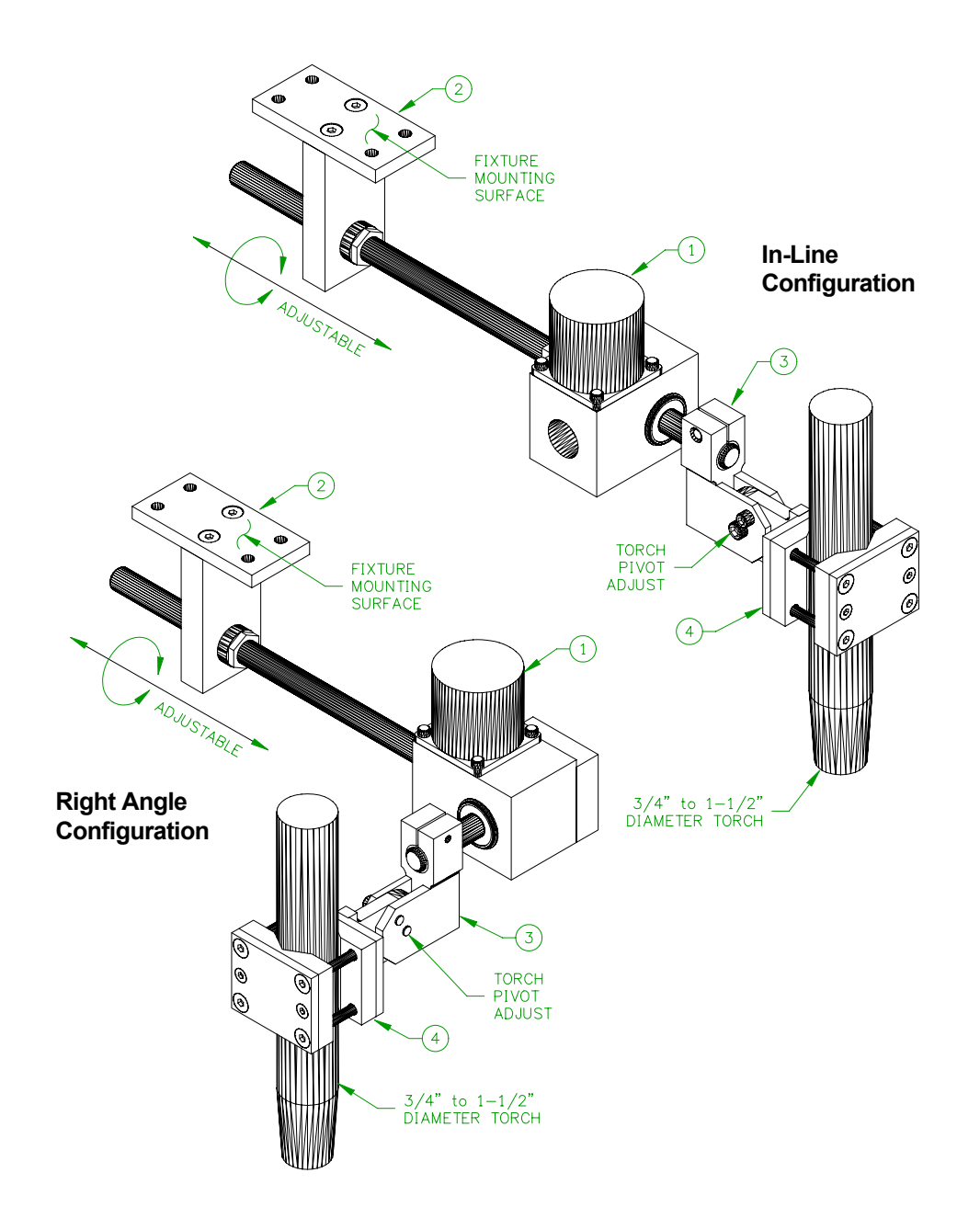

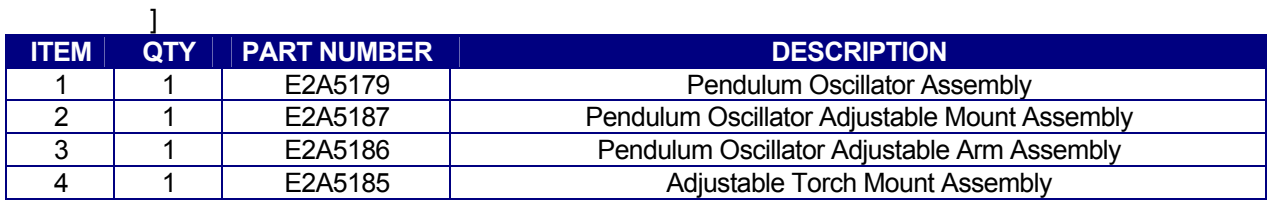

#### **FIGURE A1: Typical Installation Parts for Pendulum Oscillator**

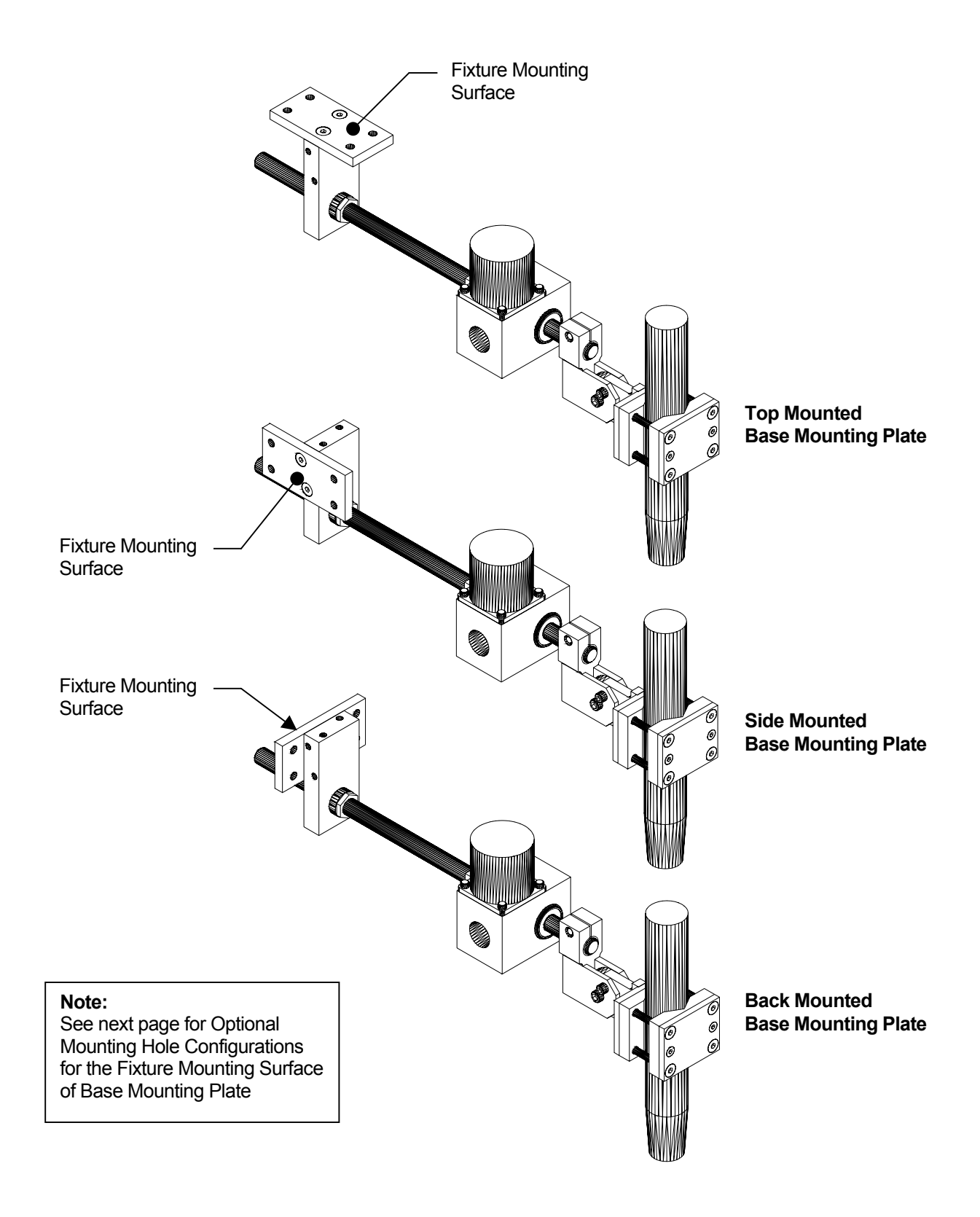

**FIGURE A2: Optional Mounting Configurations of Adjustable Mount Assembly – E2A5187** 

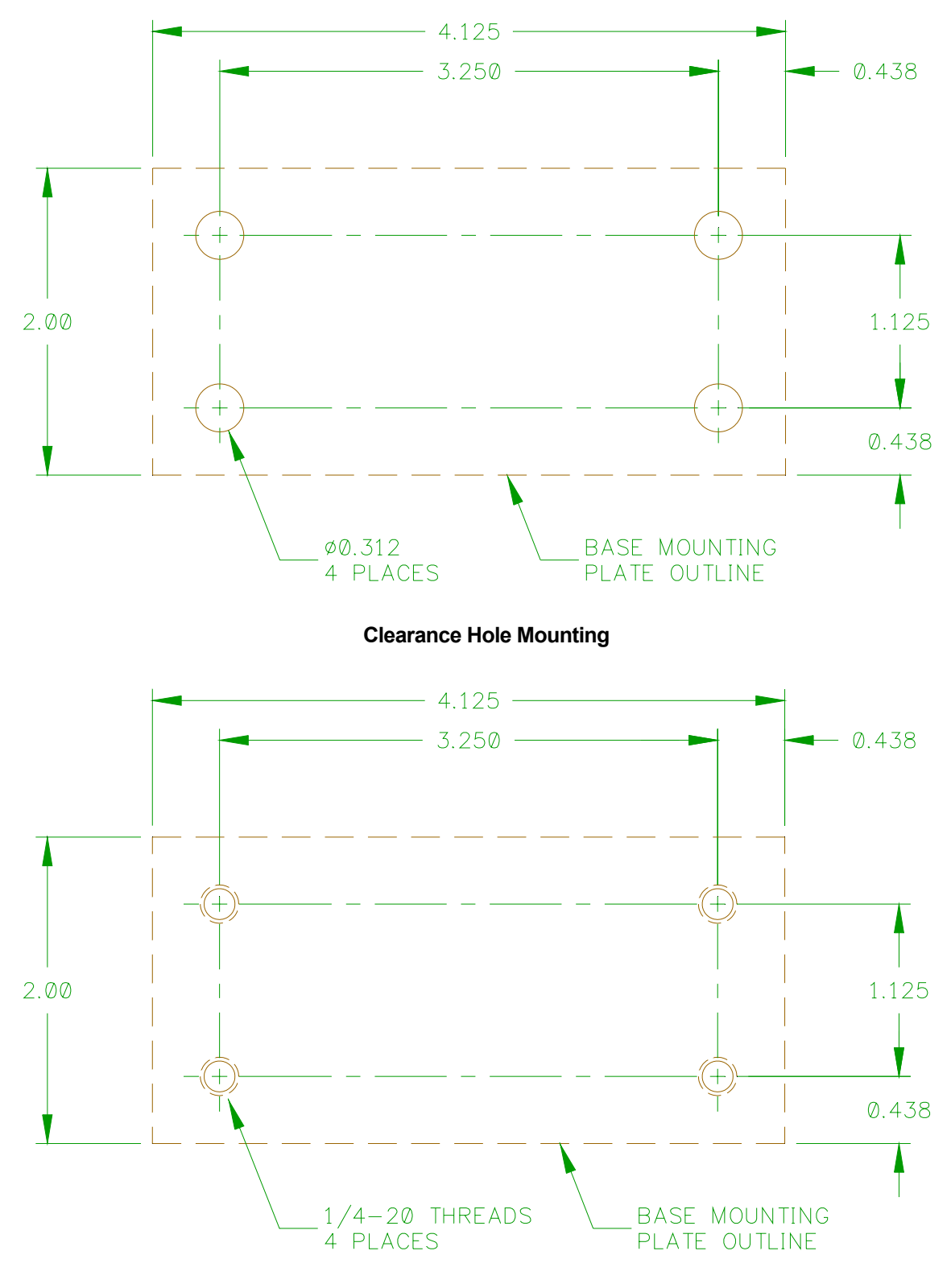

**Threaded Hole Mounting** 

**FIGURE A3: Optional Mountings Holes Configurations for Base Mounting Plate** 

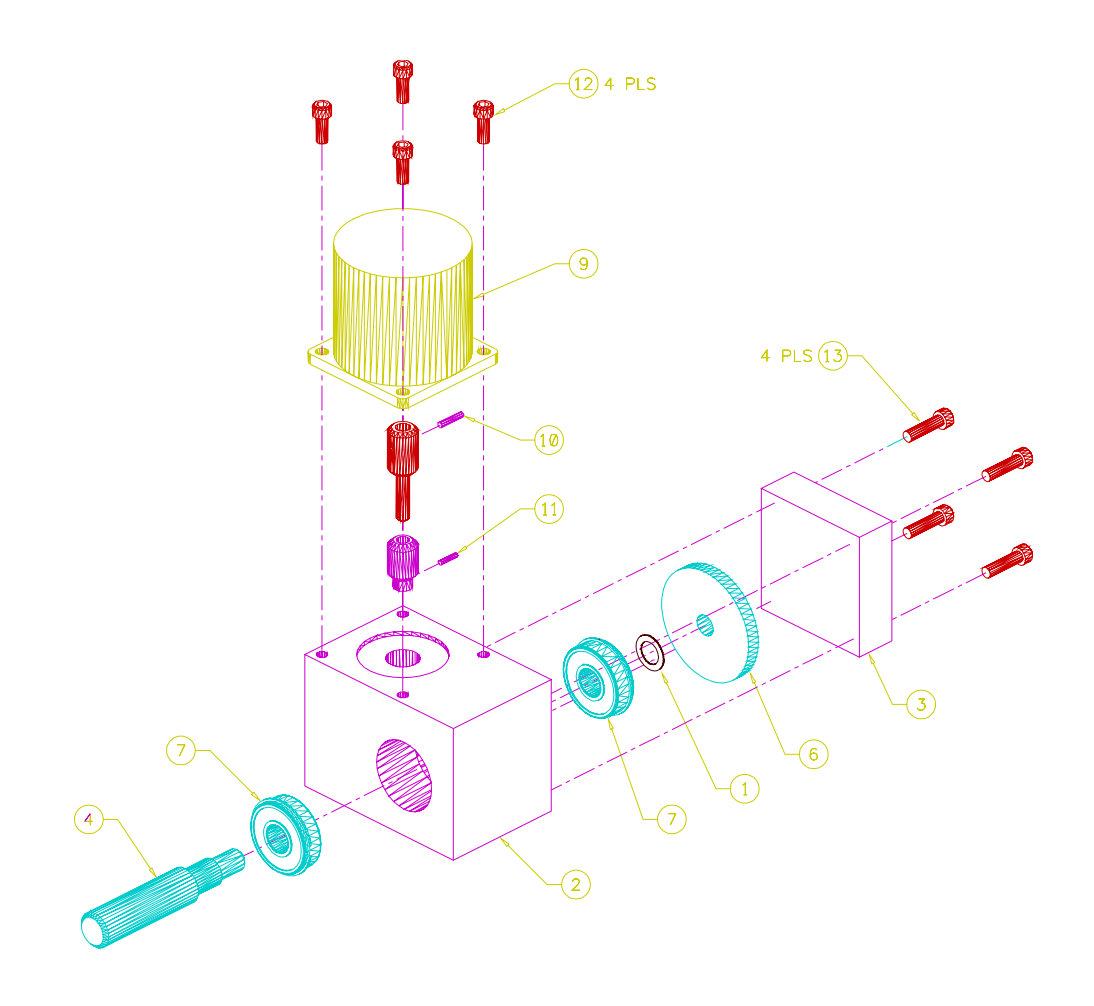

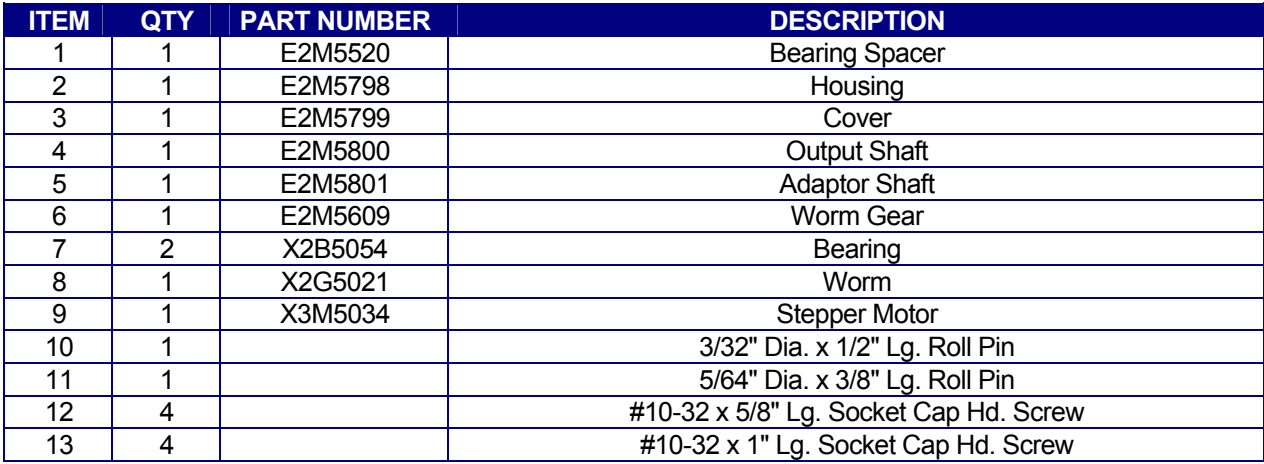

# **FIGURE A4: Exploded View of Pendulum Oscillator Assembly - E2A5179**

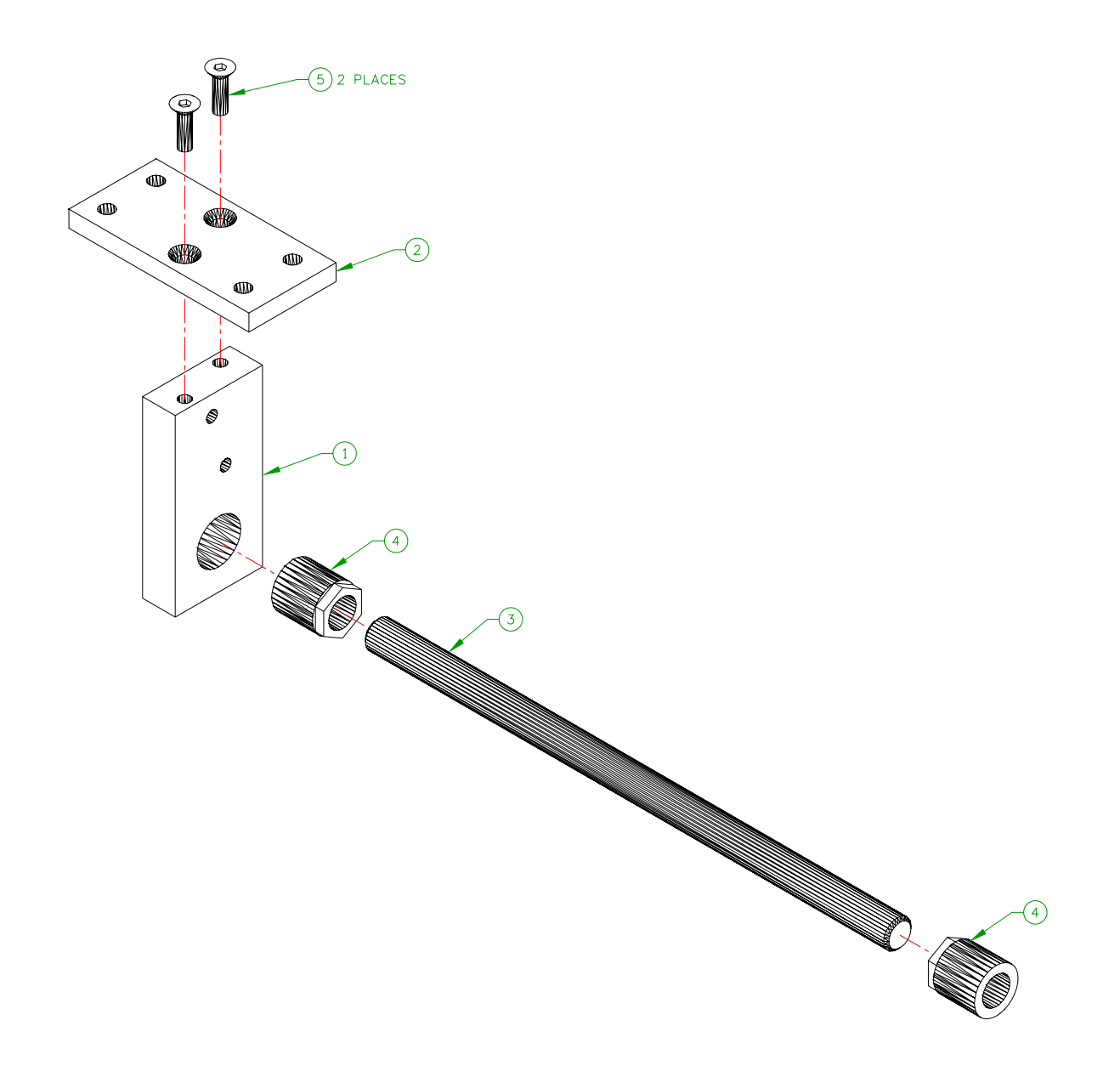

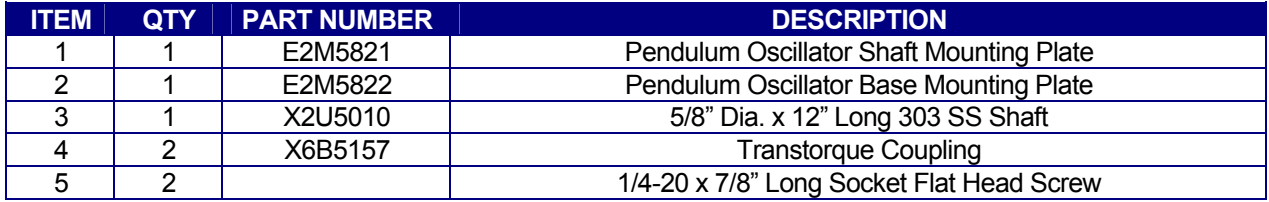

## **FIGURE A5: Exploded View of Pendulum Oscillator Adjustable Mount Assembly - E2A5187**

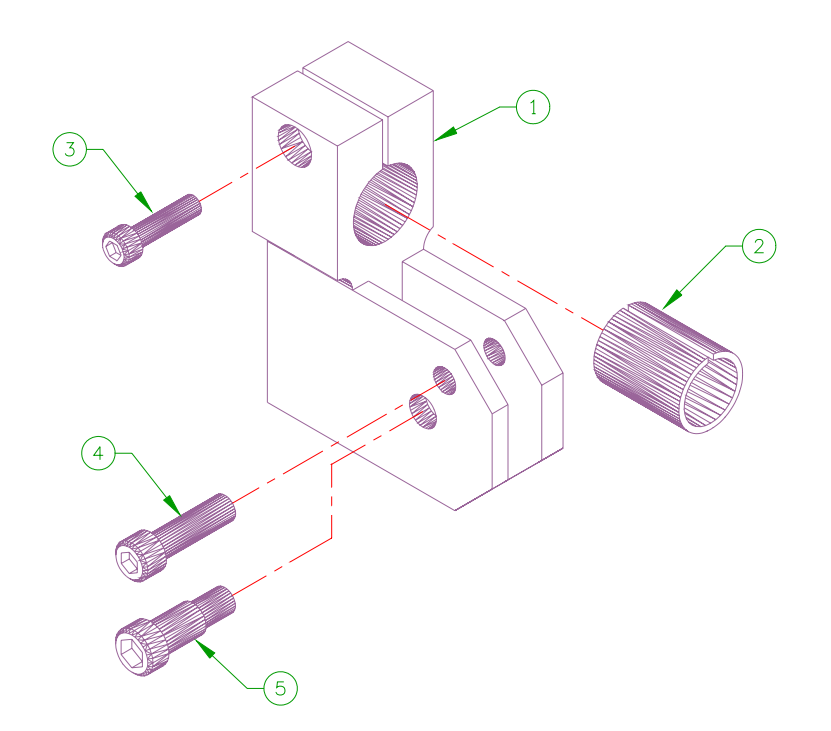

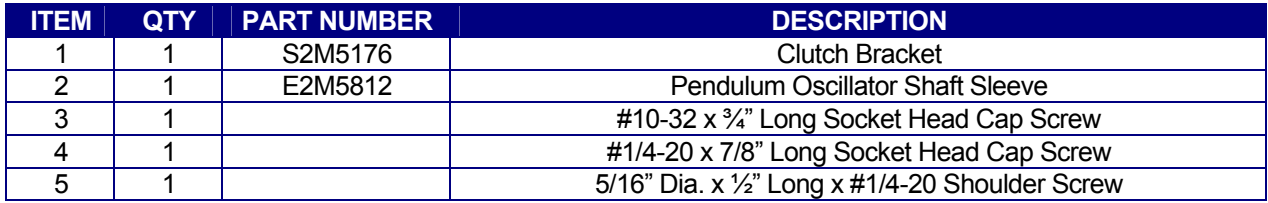

**FIGURE A6: Exploded View of Pendulum Oscillator Adjustable Arm Assembly - E2A5186** 

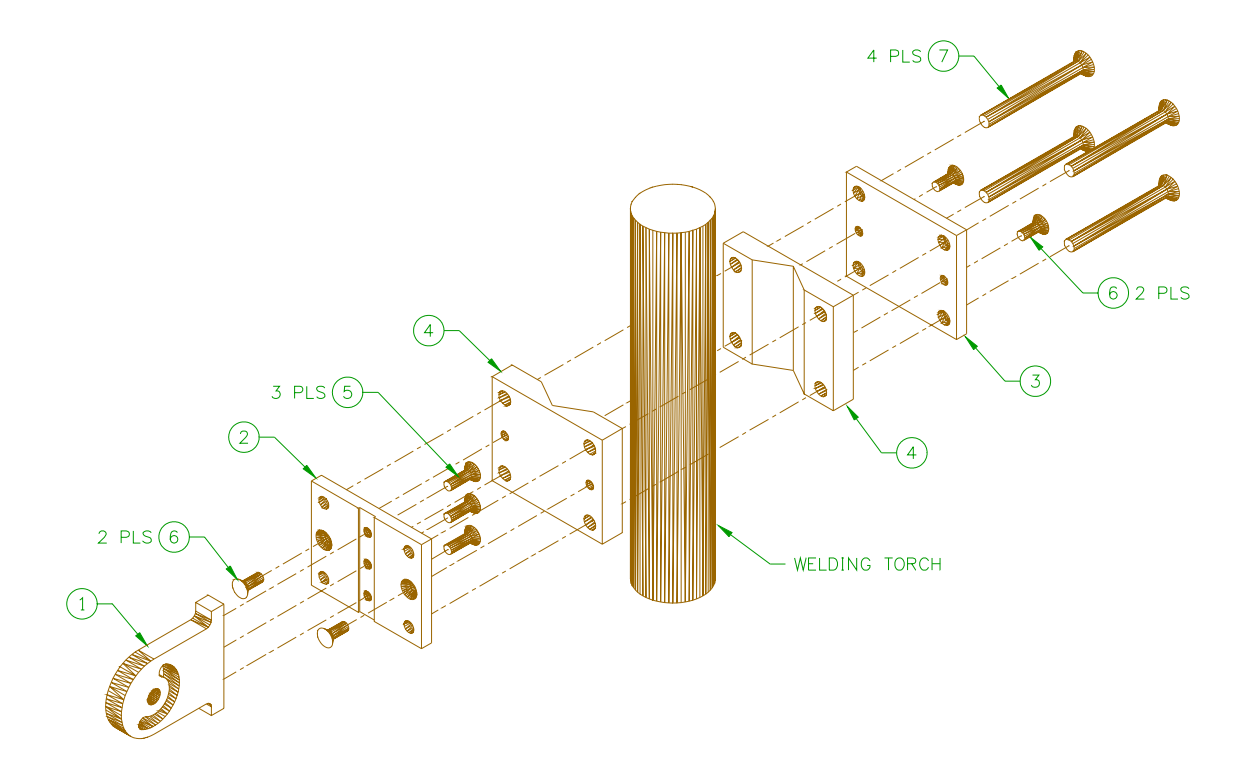

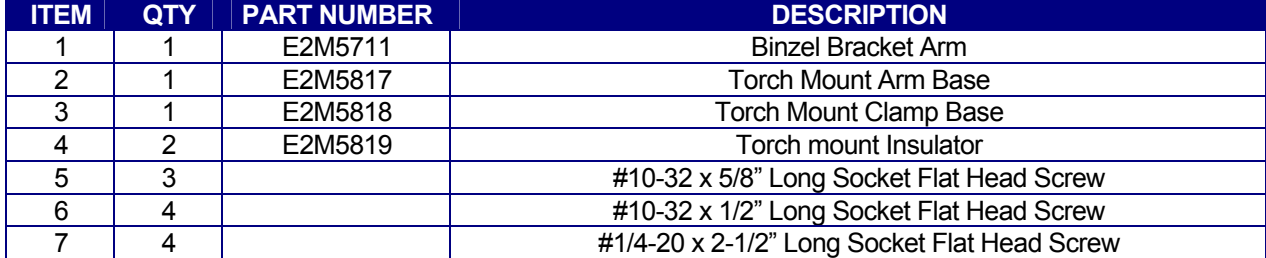

**FIGURE A7: Adjustable Torch Mount Assembly - E2A5185** 

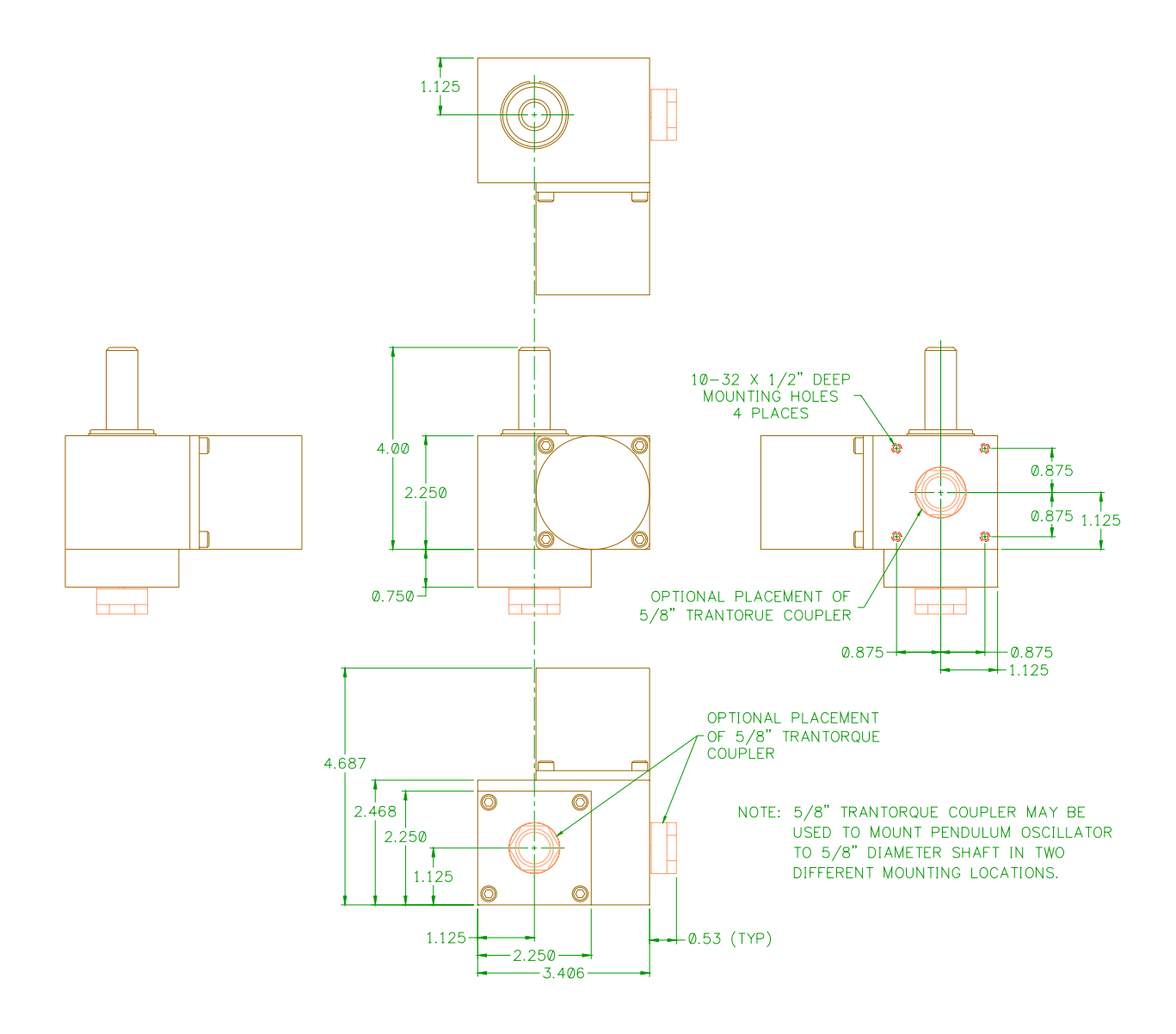

**FIGURE A8: Physical Dimensions for Pendulum Oscillator - E2A5179** 

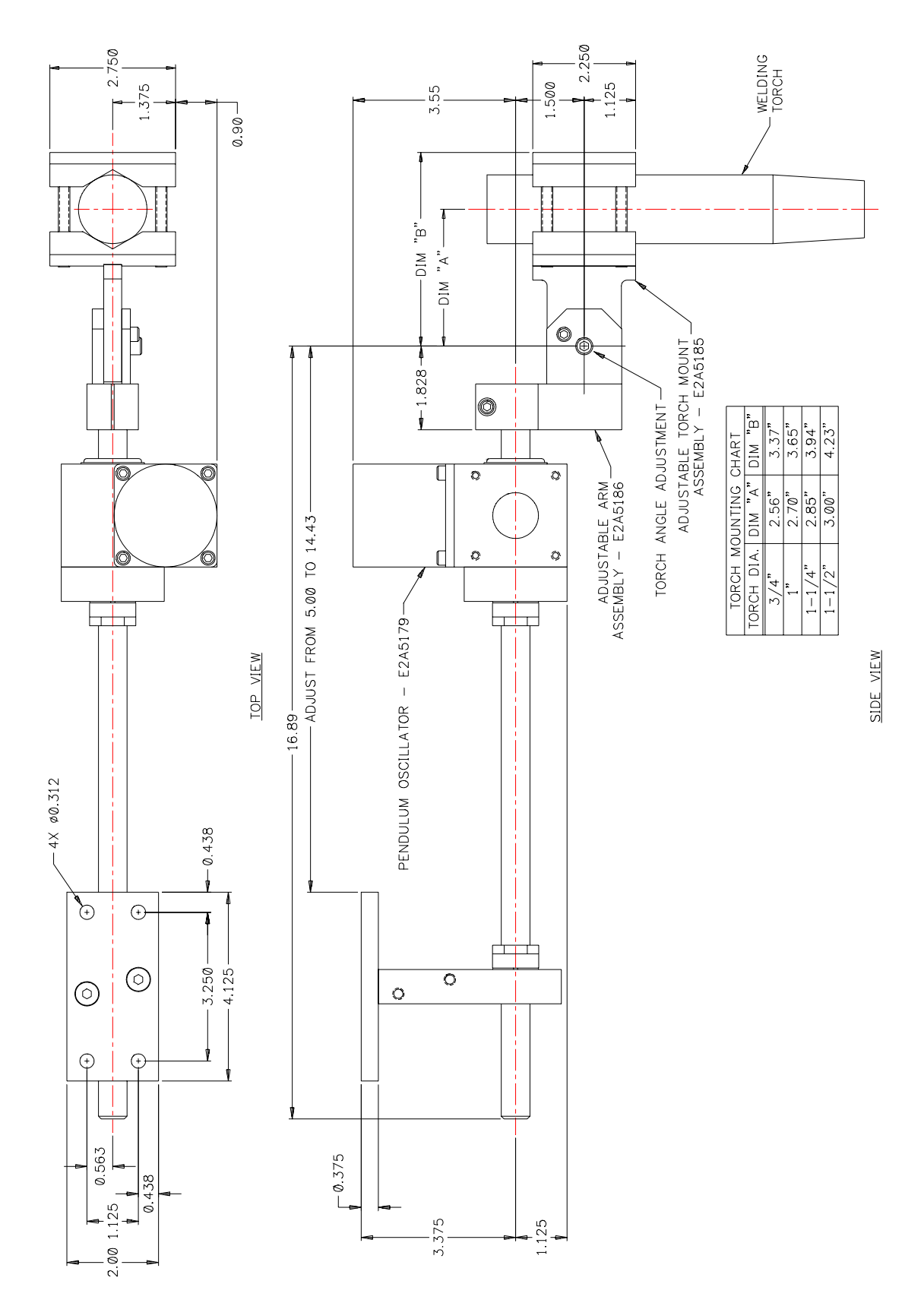

**FIGURE A9: In-Line Shaft with Top Mounted Base Mounting Plate** 

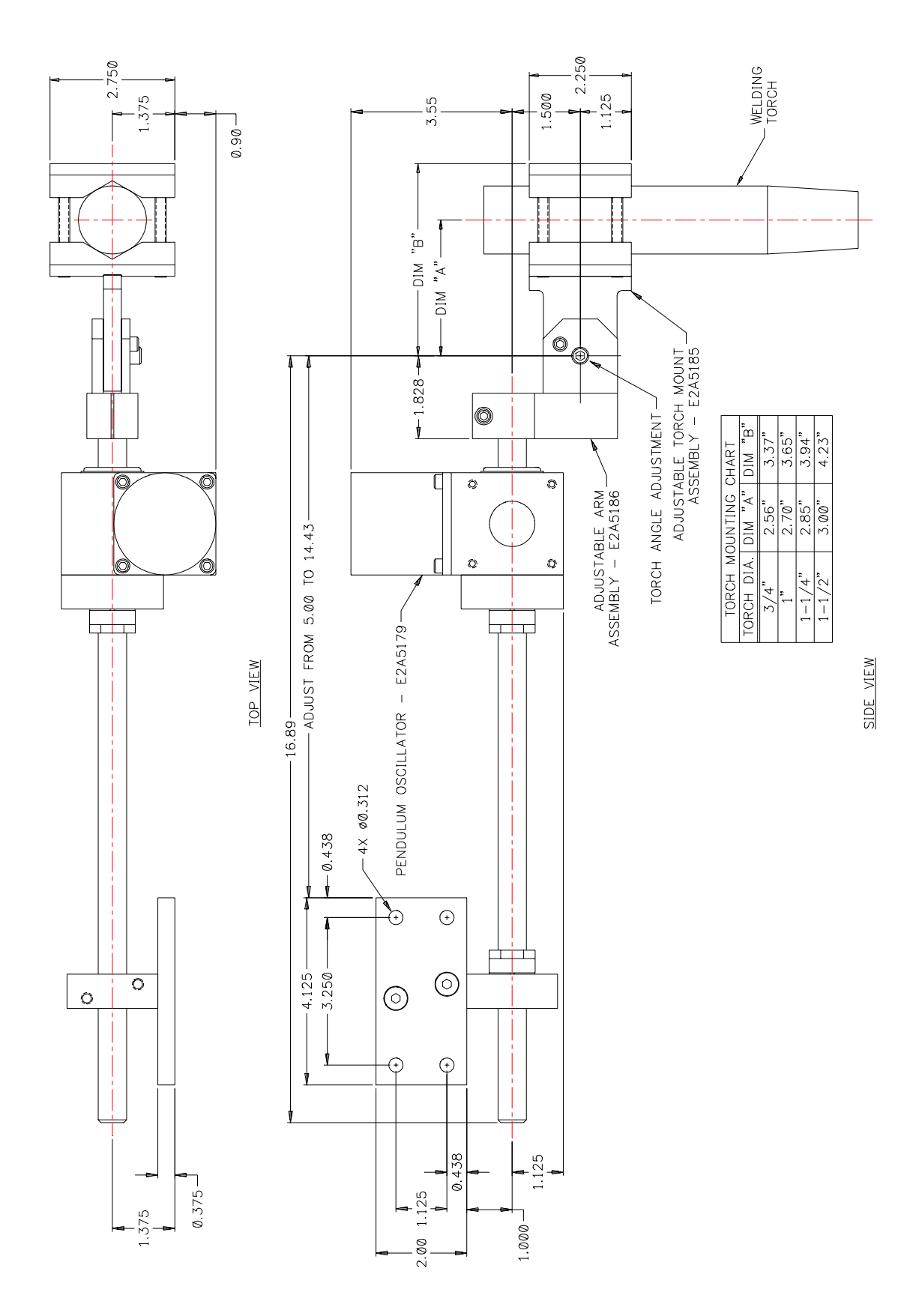

**FIGURE A10: In-Line Shaft with Side Mounted Base Mounting Plate** 

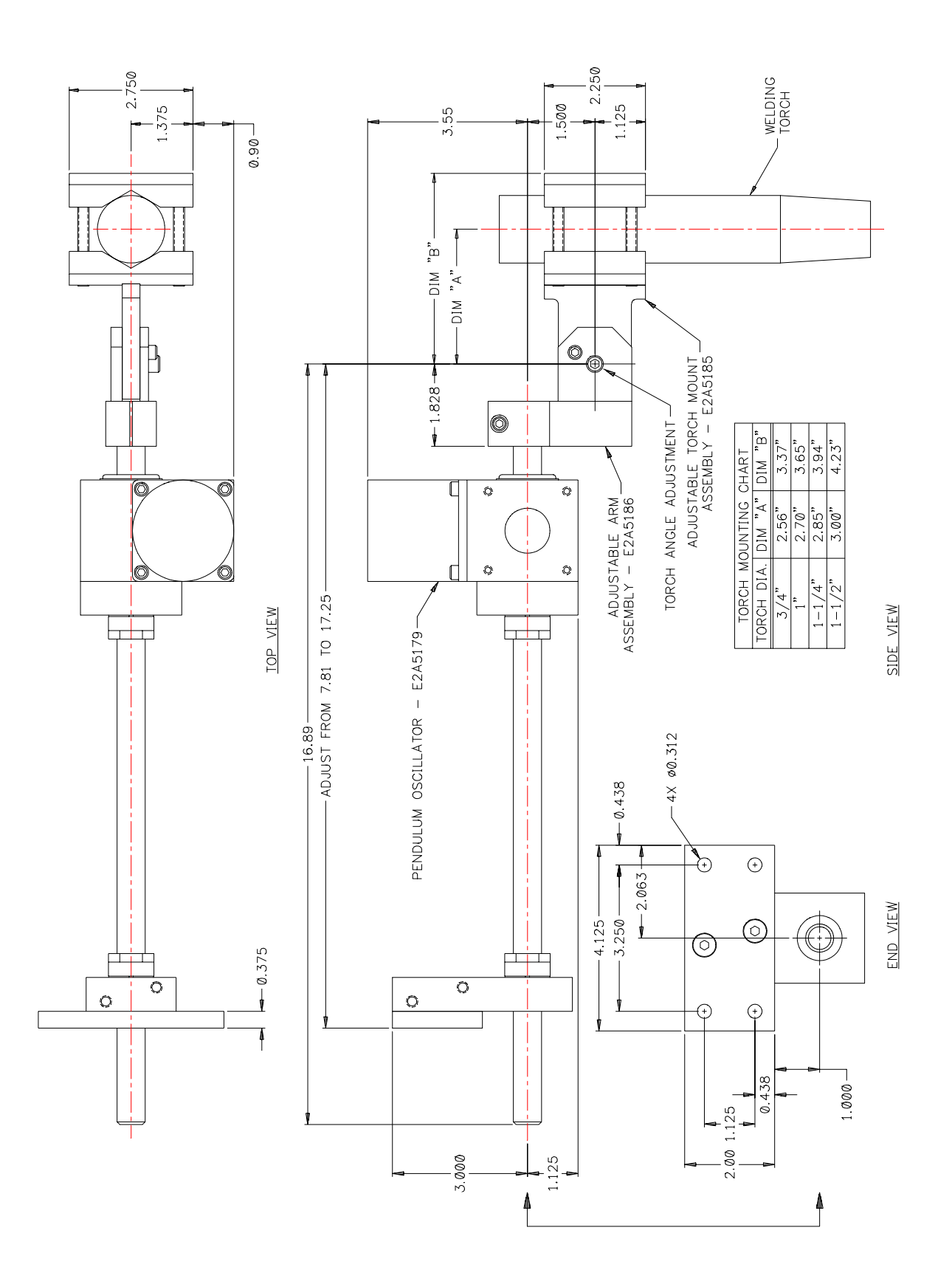

**FIGURE A11: In-Line Shaft with Back Mounted Base Mounting Plate** 

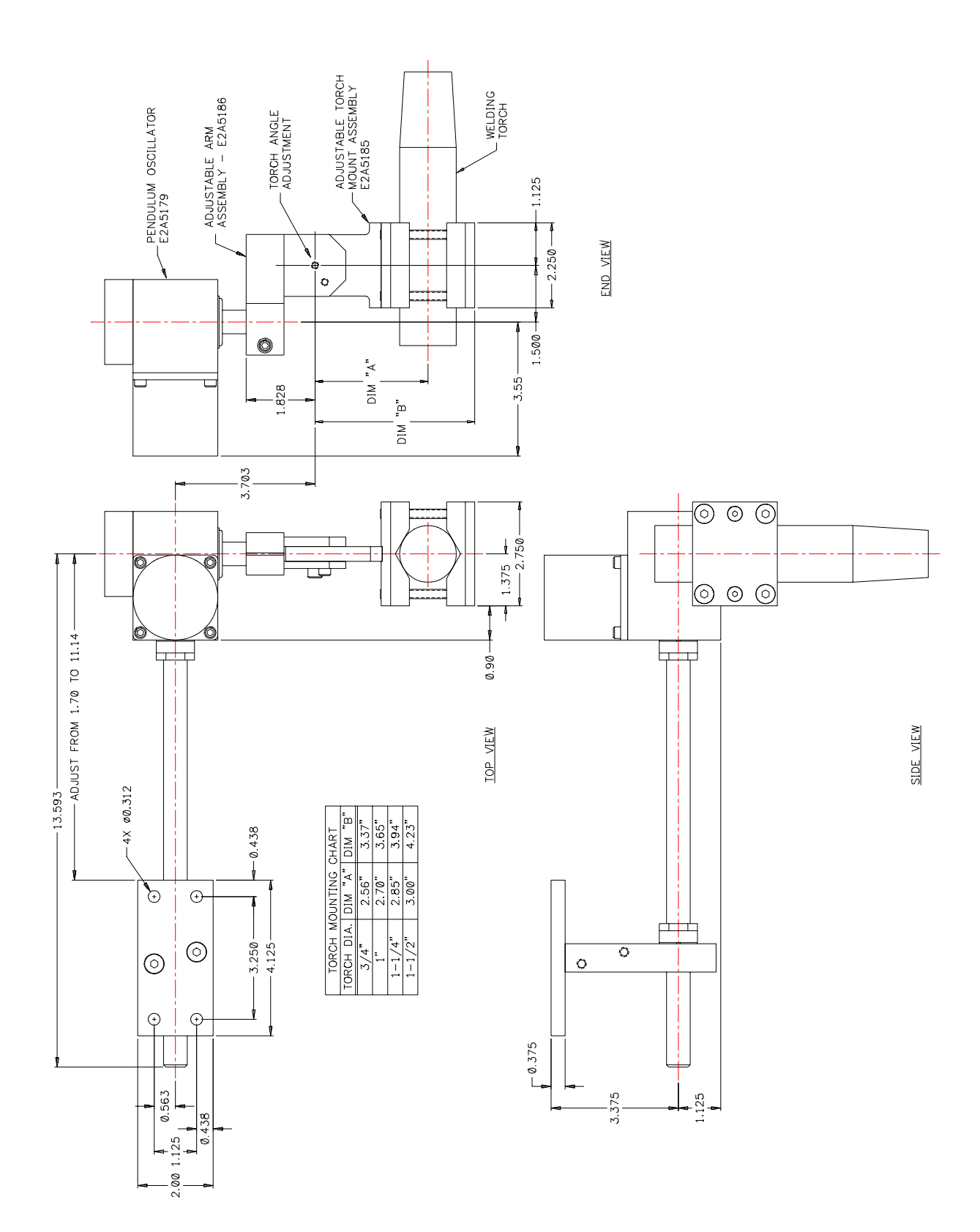

**FIGURE A12: Right Angled Shaft with Top Mounted Base Mounting Plate** 

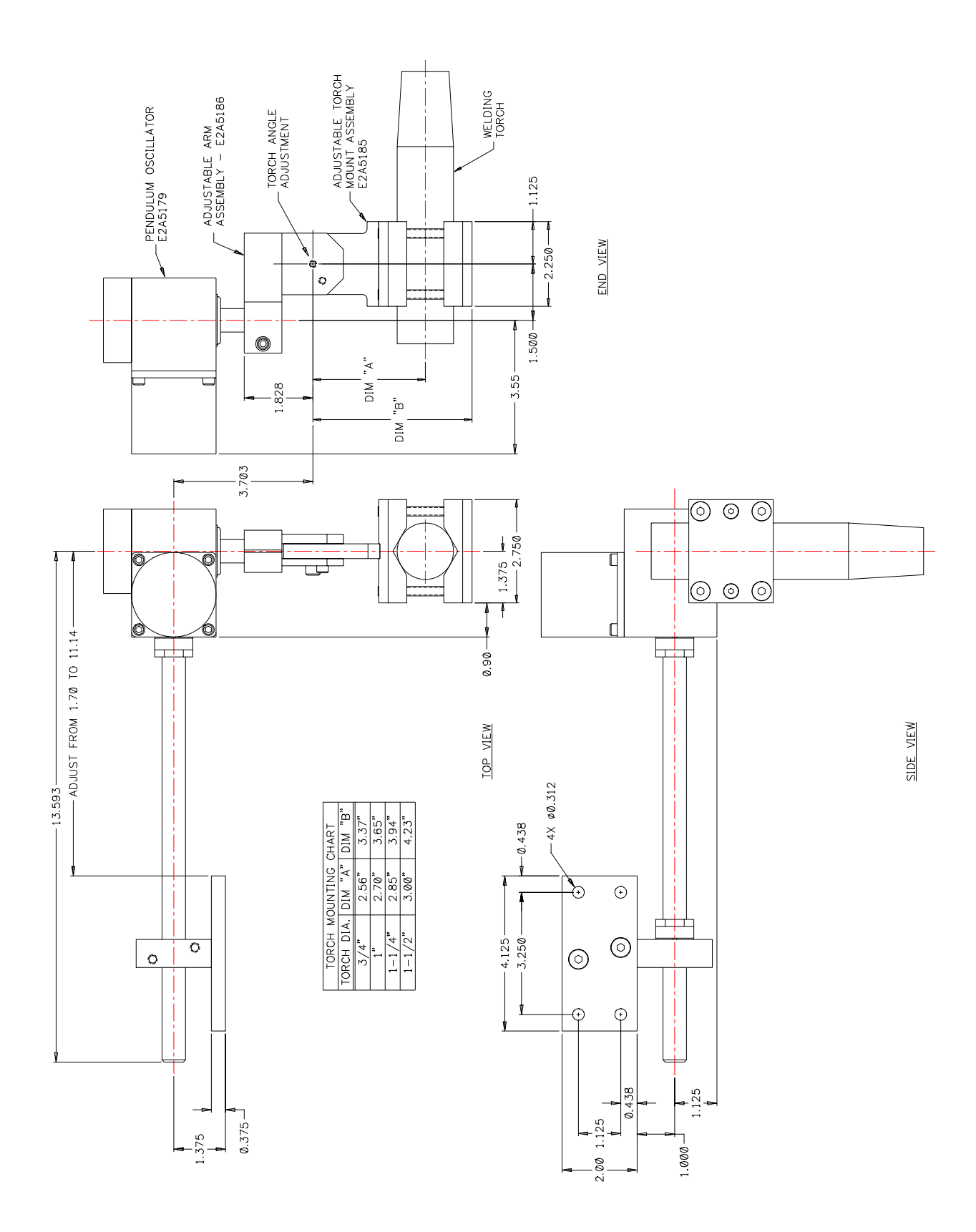

**FIGURE A13: Right Angled Shaft with Side Mounted Base Mounting Plate** 

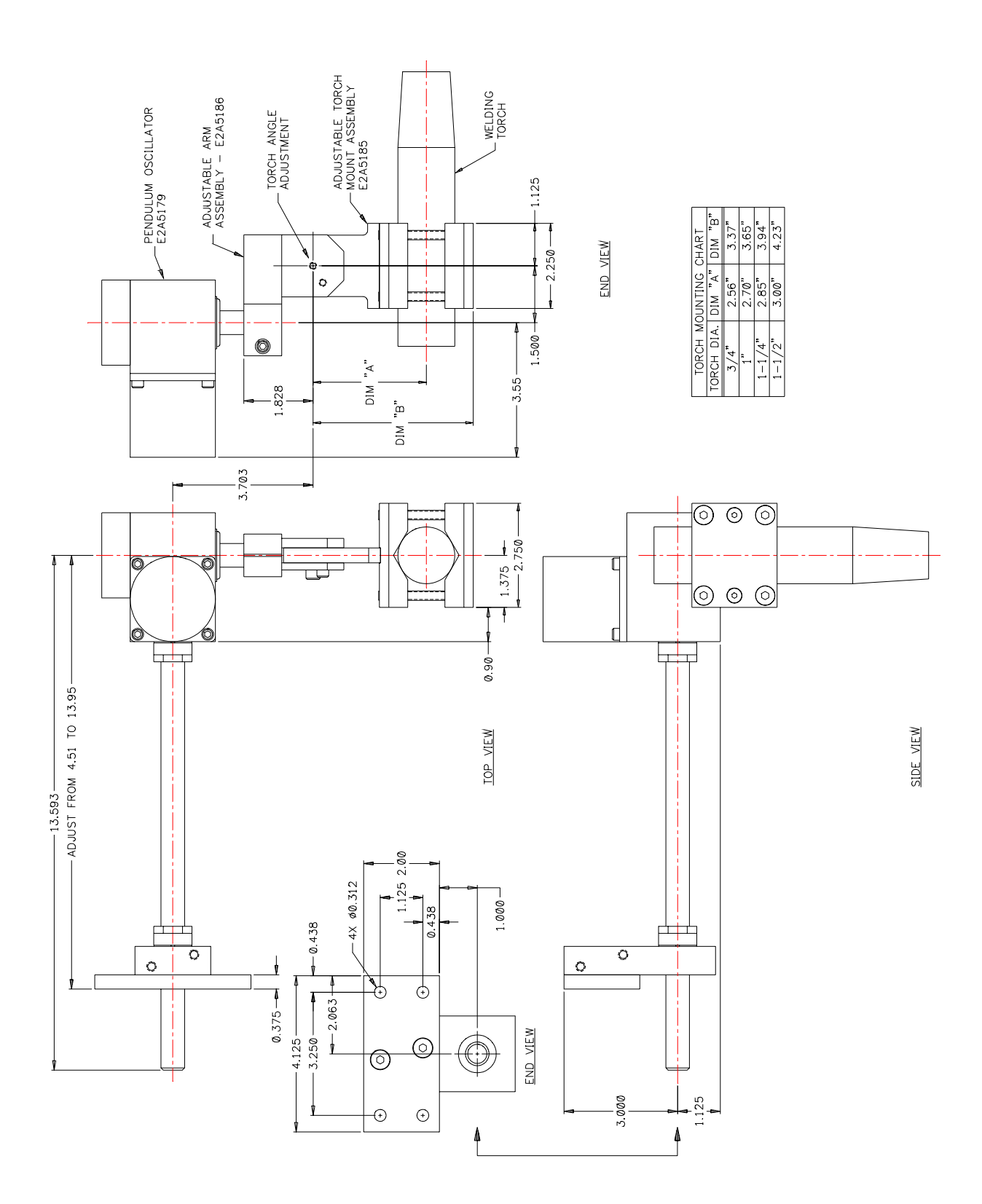

**FIGURE A14: Right Angled Shaft with Side Mounted Base Mounting Plate** 

# APPENDIX B - WOC-1000 CONTROL ASSEMBLY

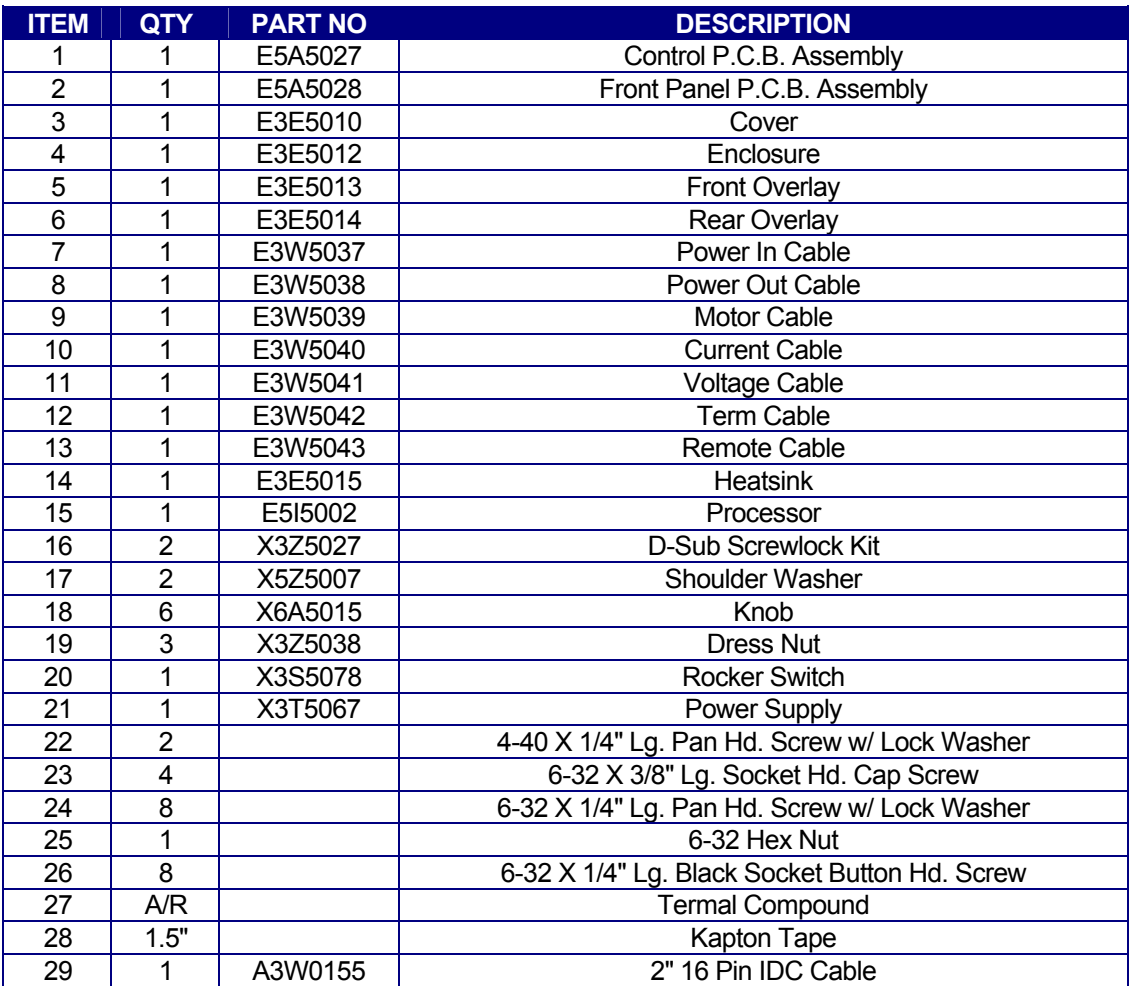

# **FIGURE B1: WOC-1000 Enclosure Assembly P/N: E3A5056**

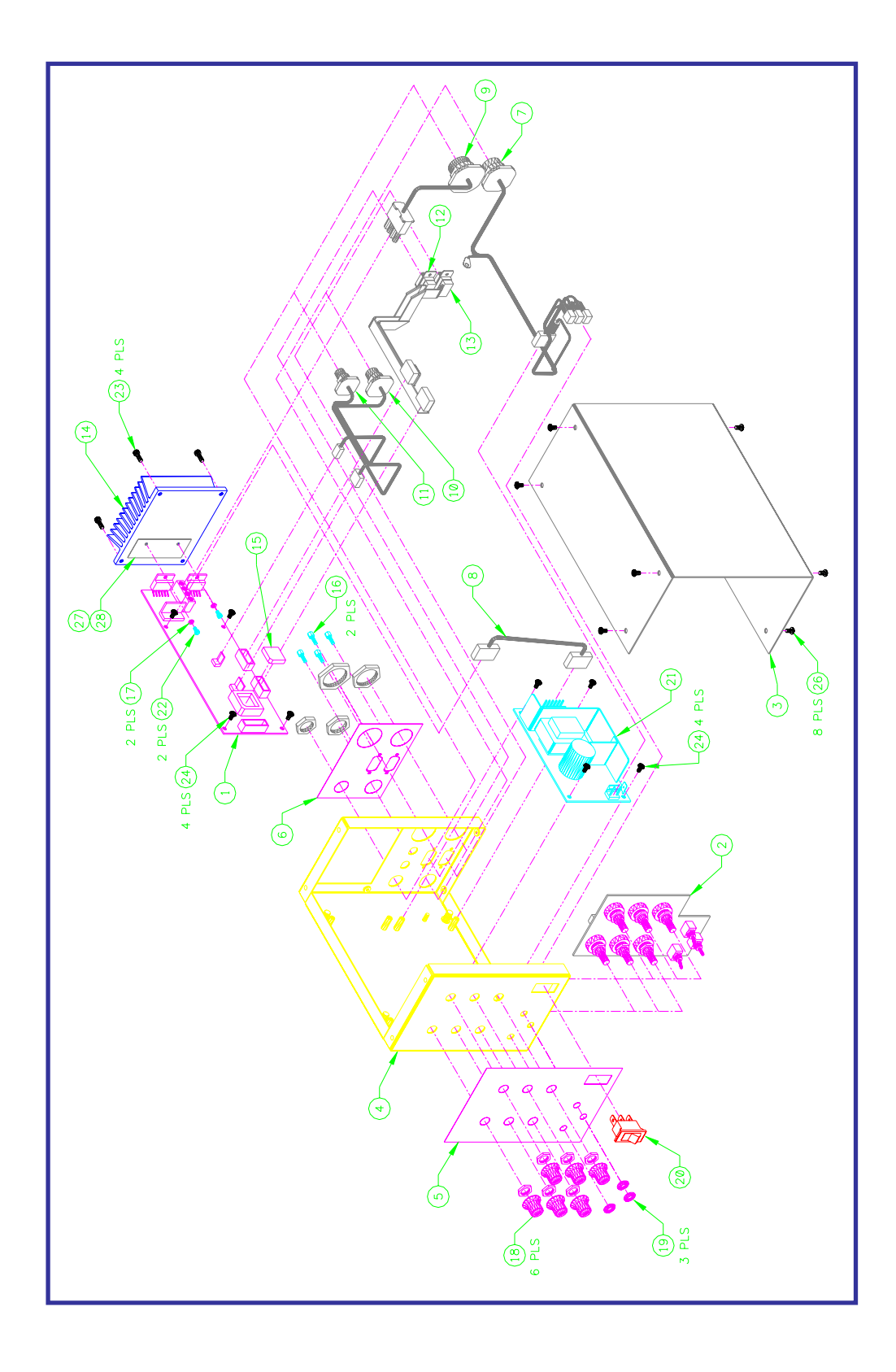

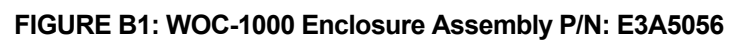

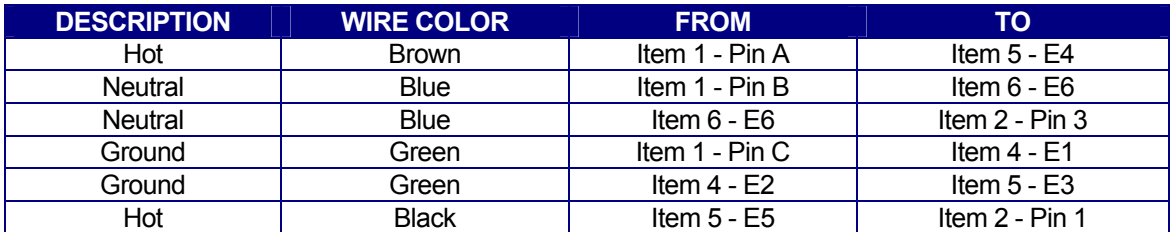

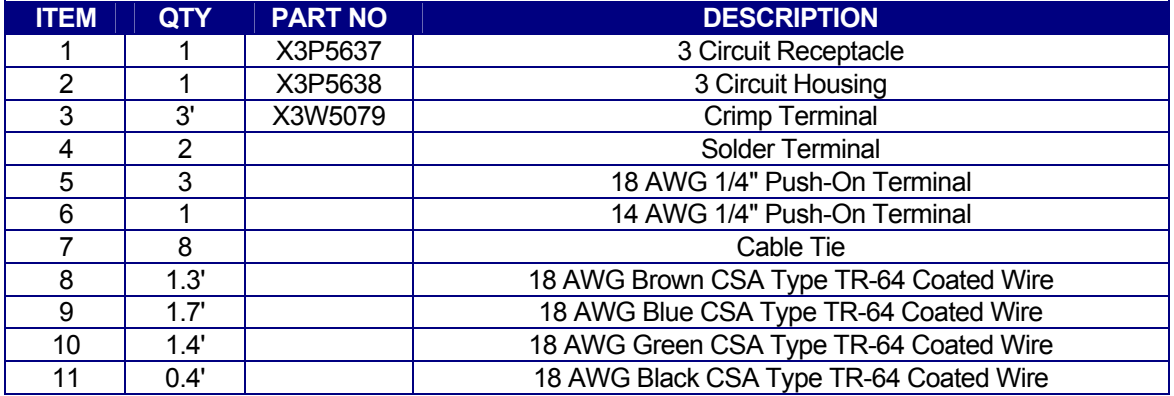

# **FIGURE B2: Power In Cable Assembly P/N: E3W5037**

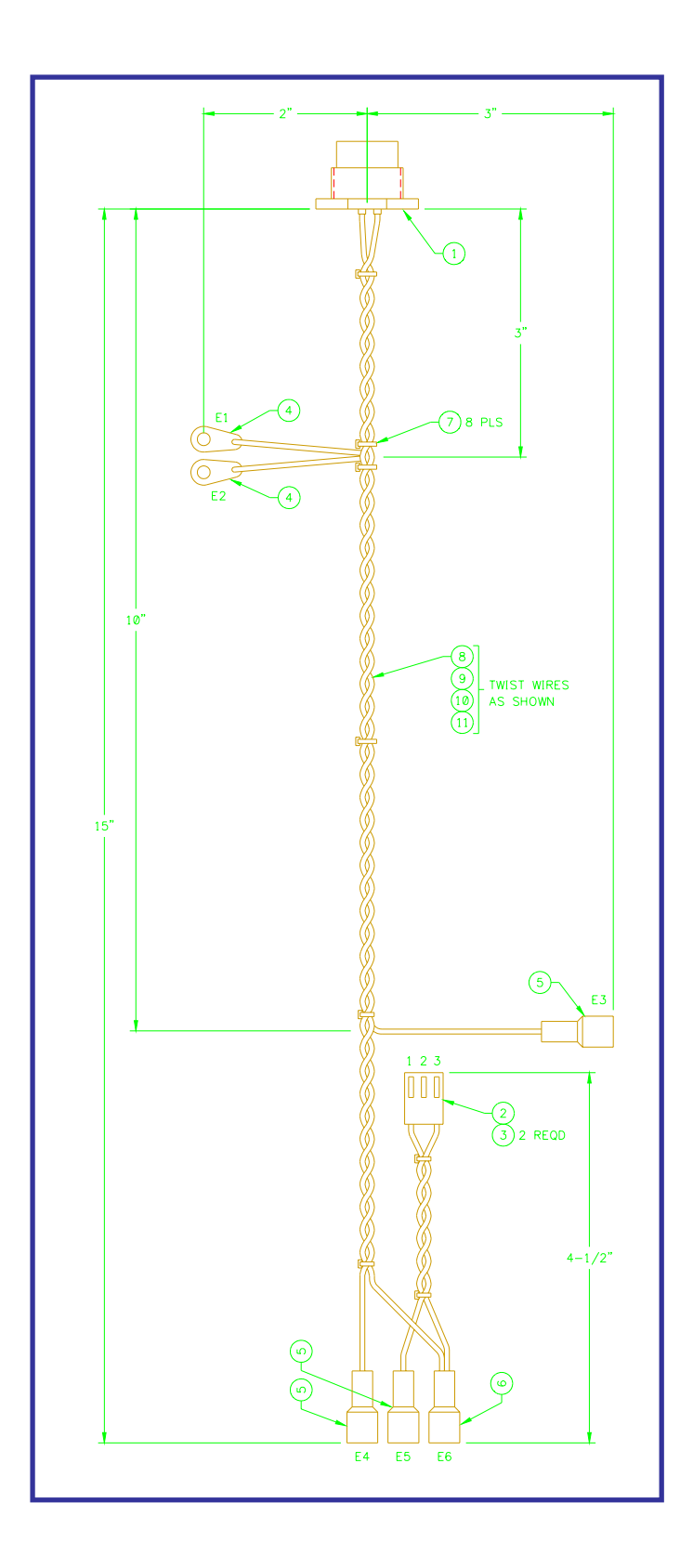

**FIGURE B2: Power In Cable Assembly P/N: E3W5037** 

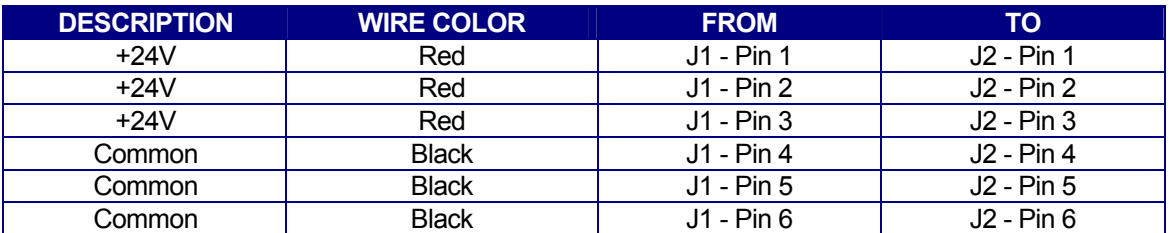

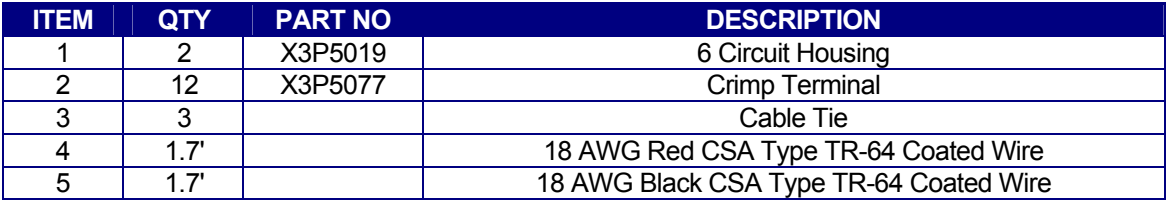

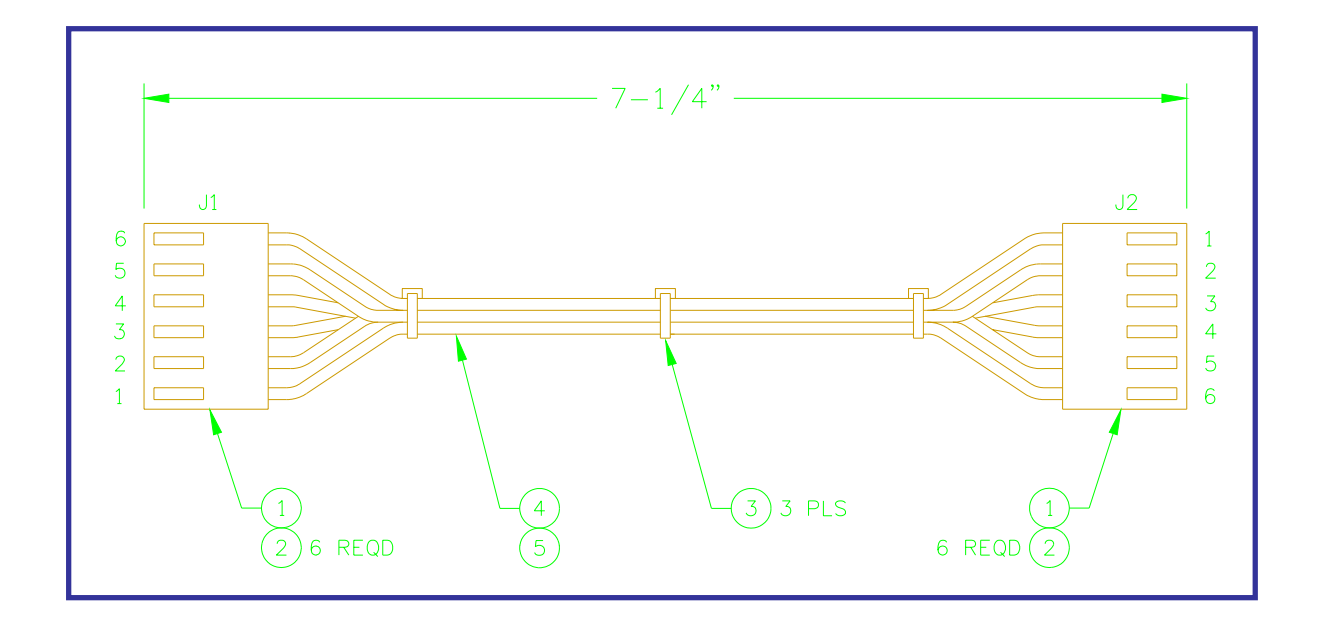

# **FIGURE B3: Power Out Cable Assembly P/N: E3W5038**

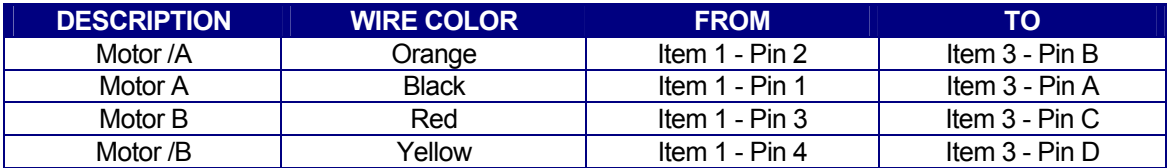

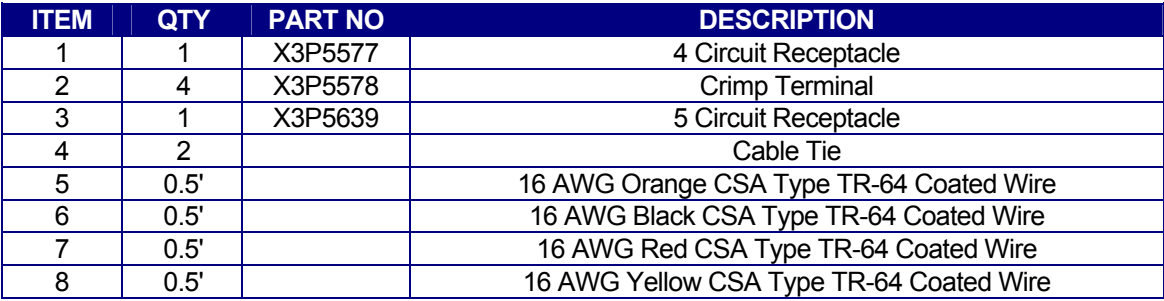

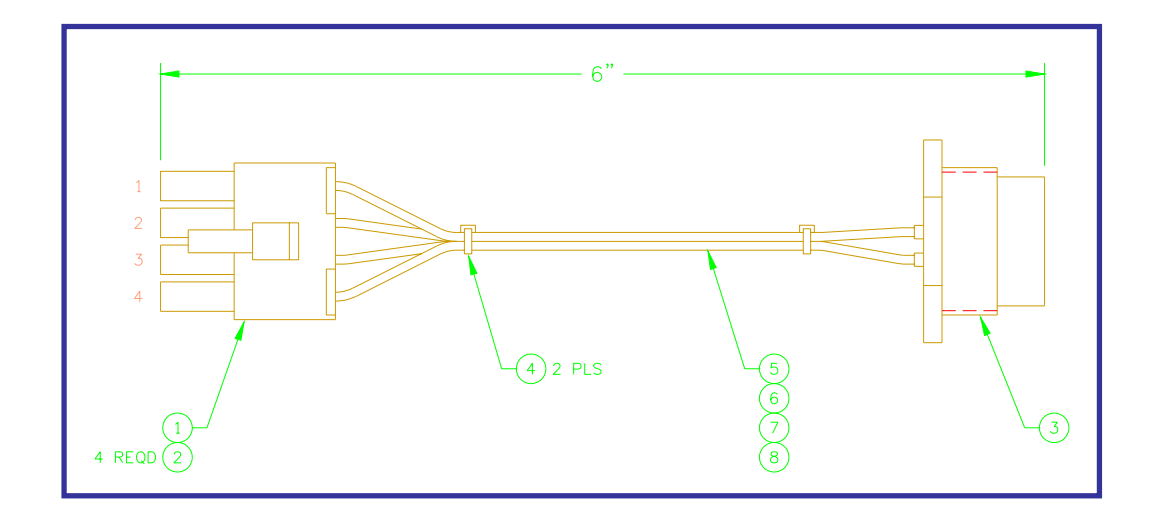

# **FIGURE B4: Motor Cable Assembly P/N: E3W5039**

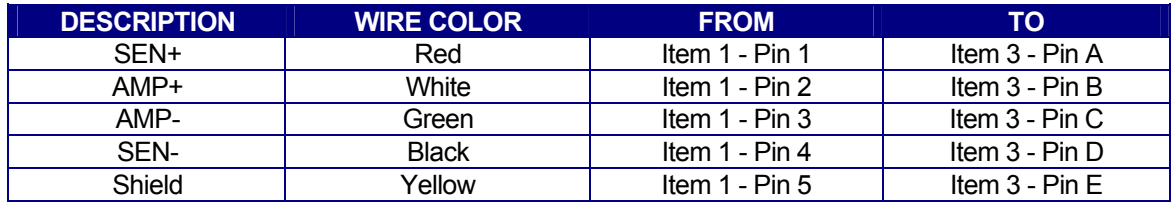

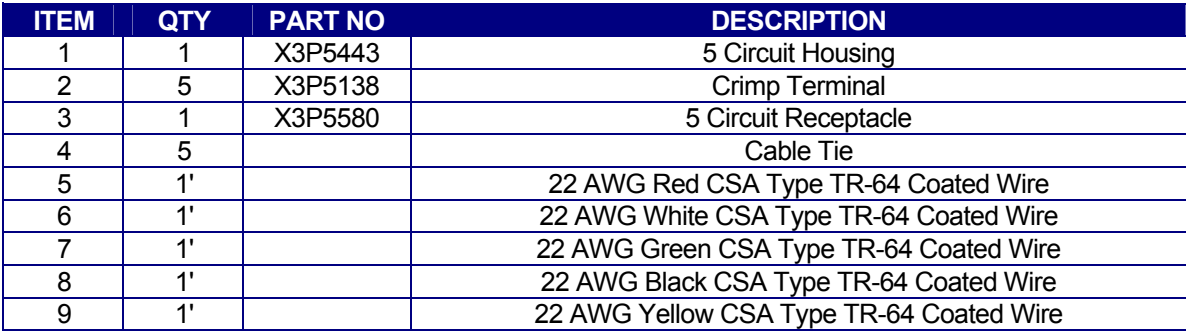

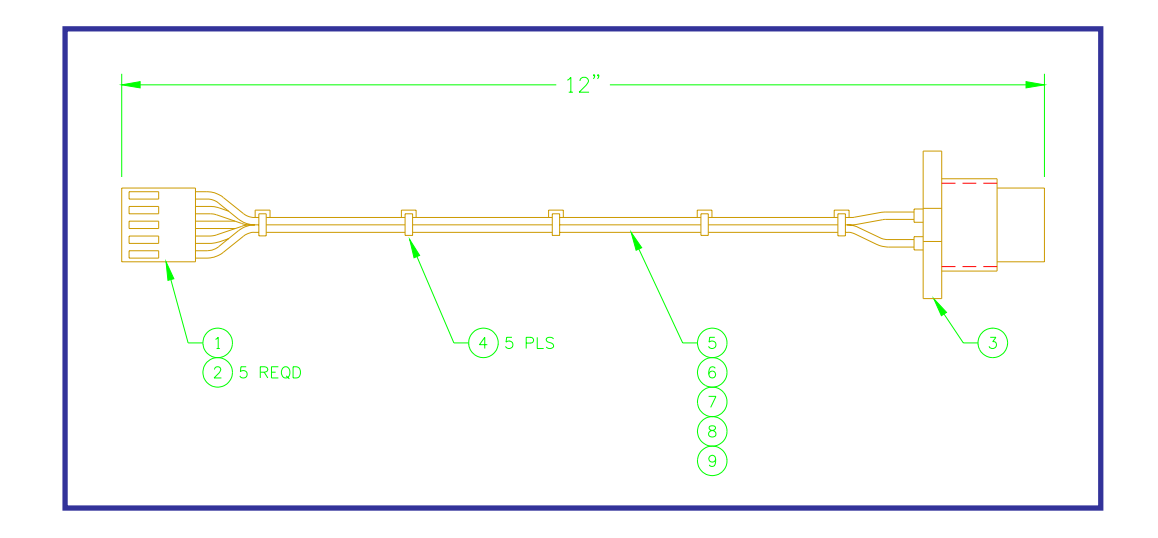

# **FIGURE B5: Current Cable Assembly P/N: E3W5040**

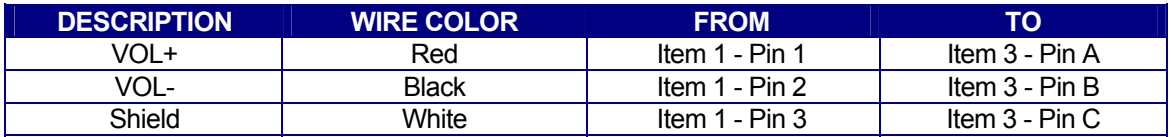

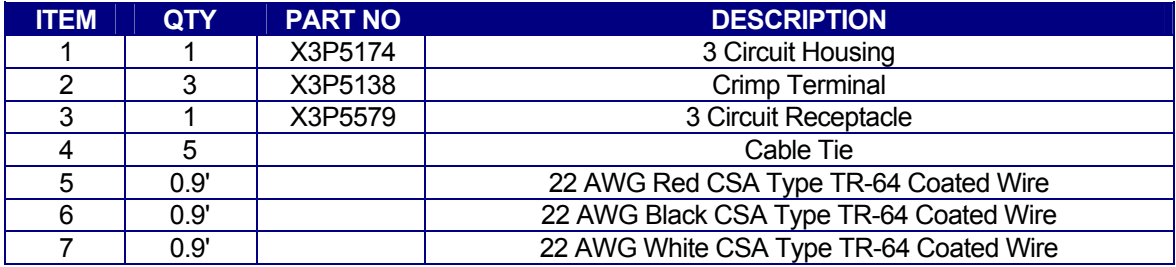

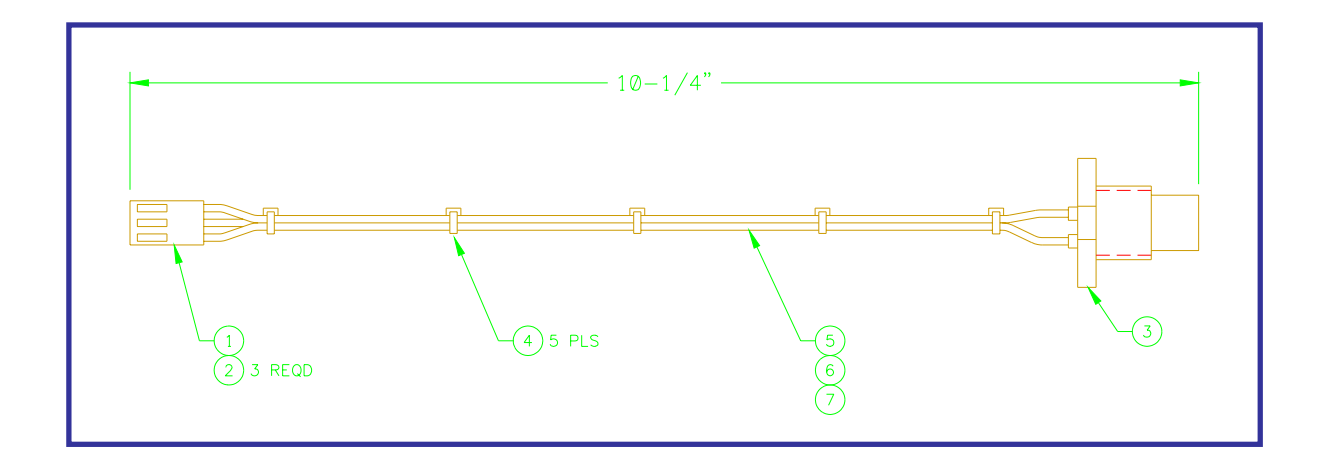

# **FIGURE B6: Voltage Cable Assembly P/N: E3W5041**

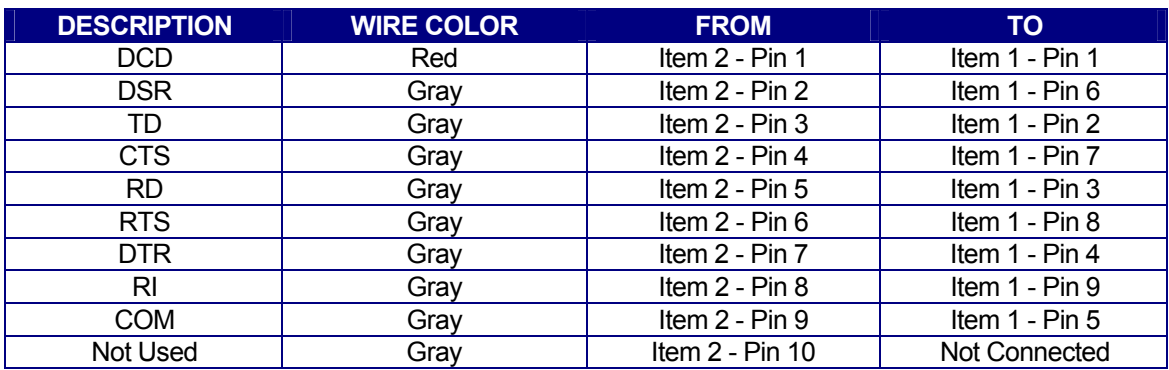

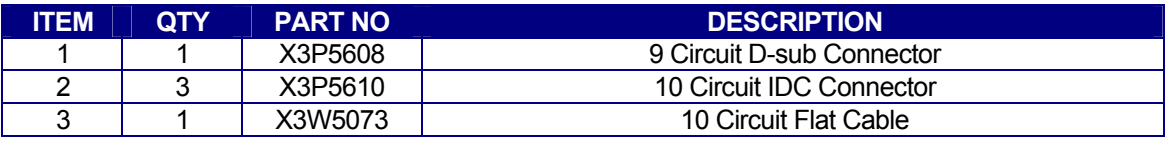

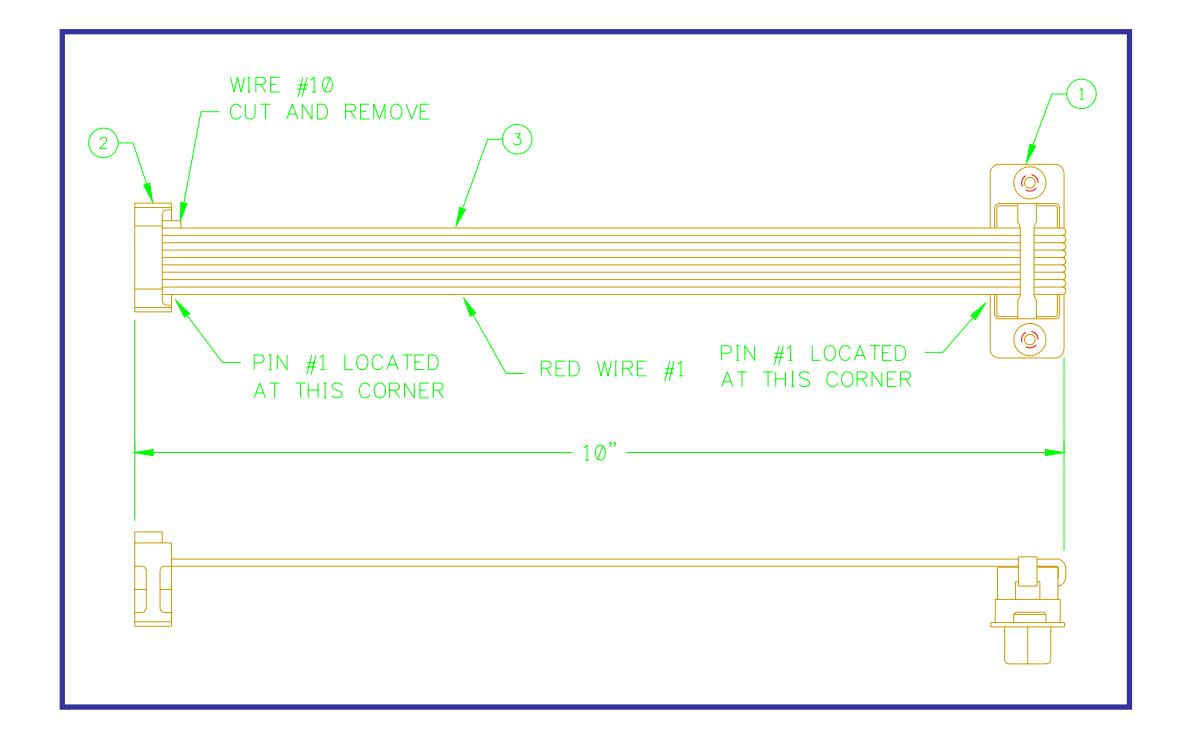

## **FIGURE B7: Term Cable Assembly P/N: E3W5042**

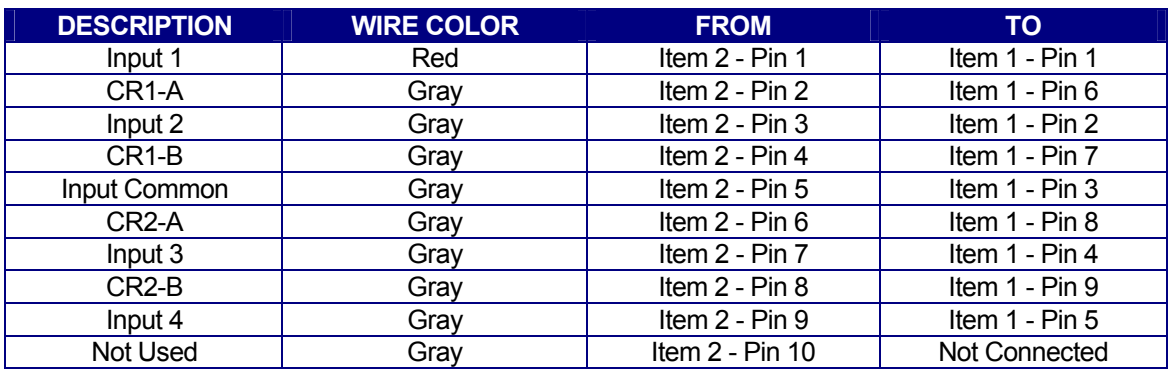

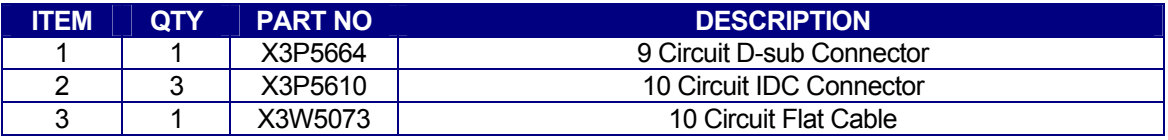

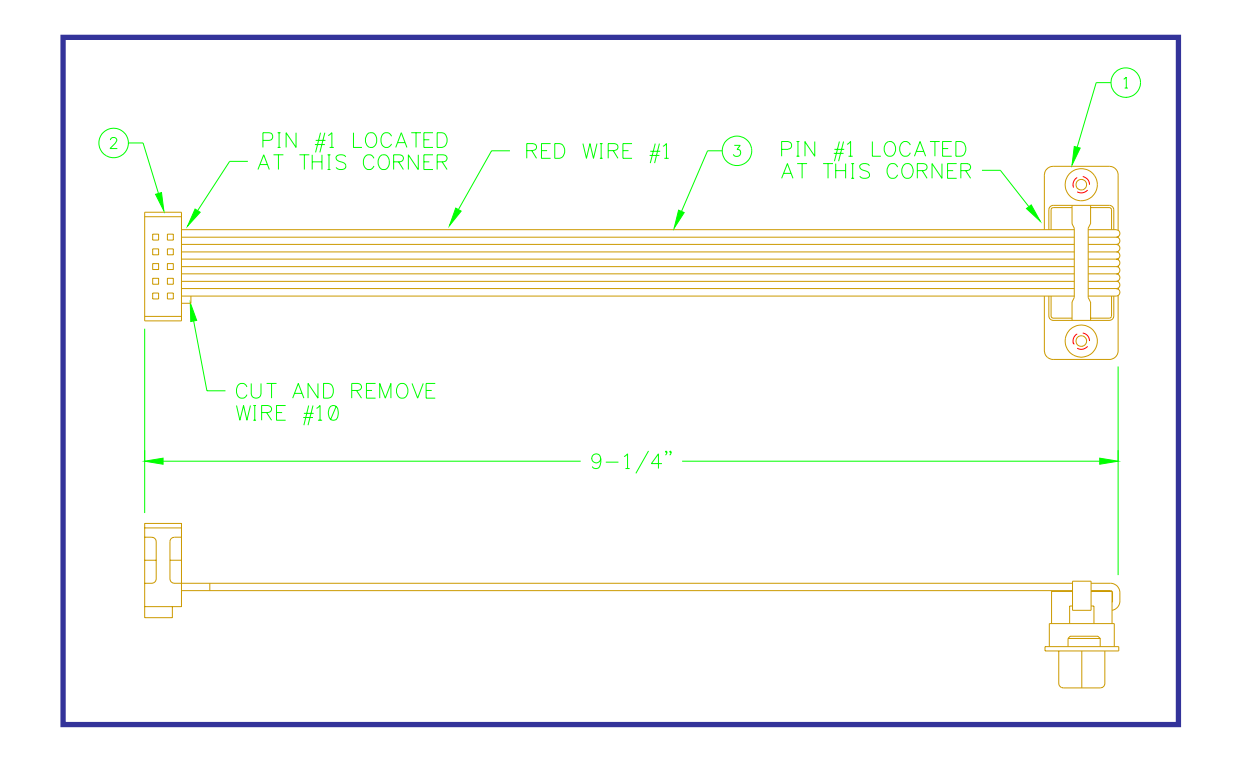

## **FIGURE B8: Remote Cable Assembly P/N: E3W5043**

# APPENDIX C - OSCILLATOR MOTOR CABLE ASSEMBLY

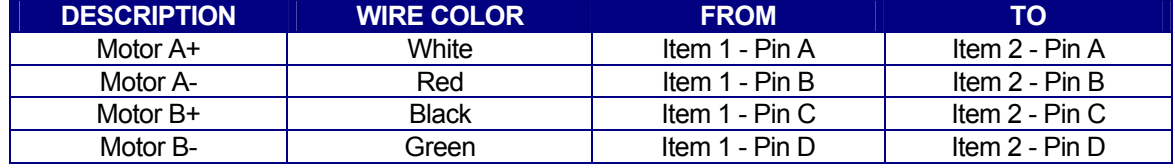

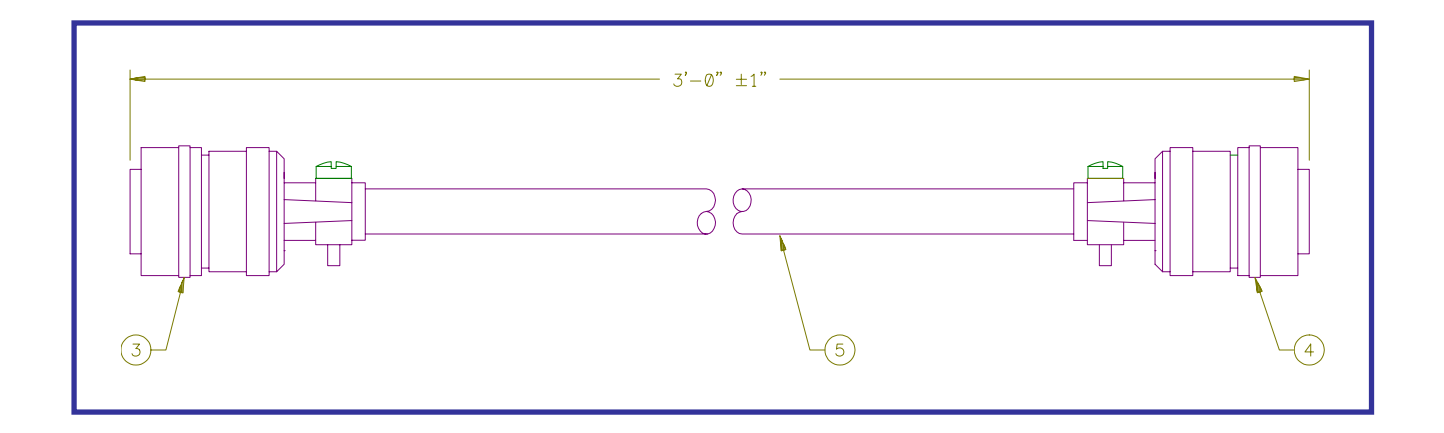

**FIGURE C1: Oscillator Motor Cable - E3W5036** 

# APPENDIX D - REMOTE I/O INTERFACE

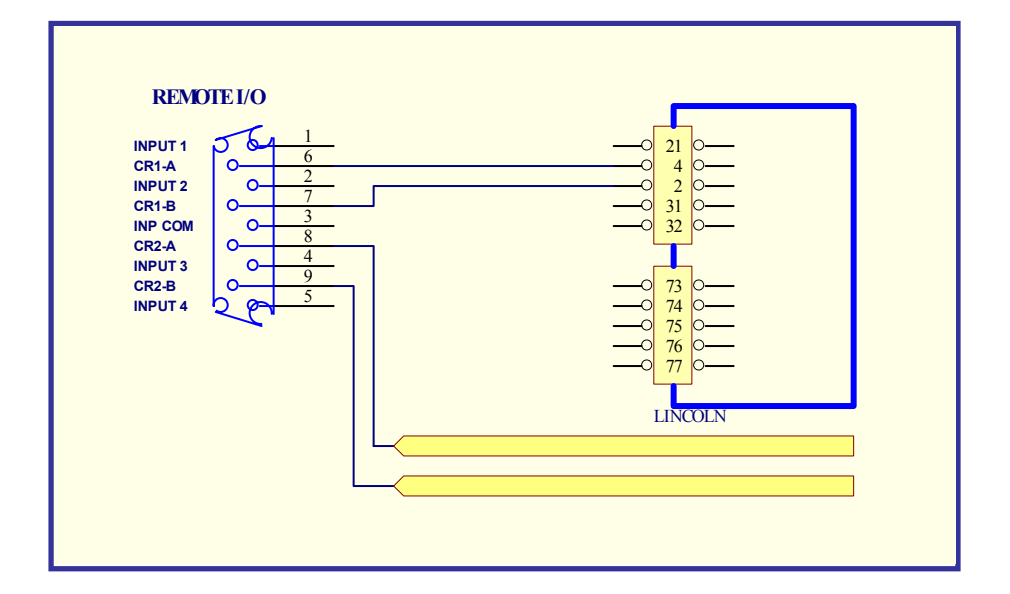

**FIGURE D1: Lincoln Power Source Interface**

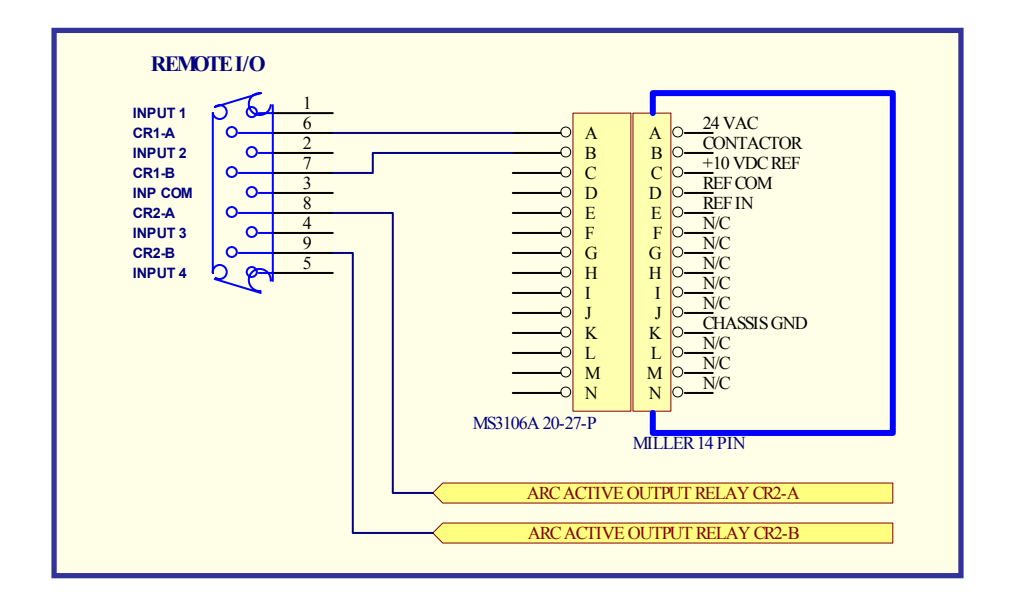

**FIGURE D2: Miller Power Source Interface**:

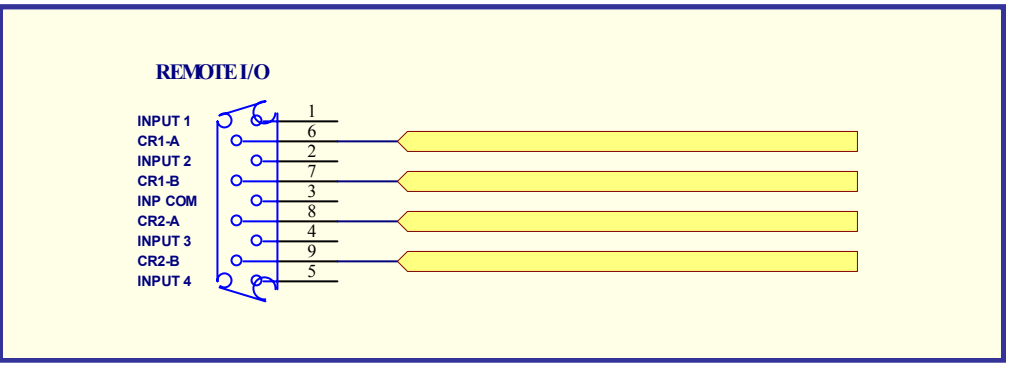

**FIGURE D3: Generic Welding Power Source Interface** 

Connect CR!-A and CR1-B to welding torch gun switch. This will allow the WOC-500 to remote control the welding power source. The arc active relay CR2 can be used to automatically start the travel speed controller. Connect CR2 to the travel forward or run input for the travel speed controller. CR1 and CR2 are N.O.dry relay contacts rated at 120 vac @ 1 amp non-inductive.

*Note: if AC voltage is applied to the relays, install a 0.01 mfd 200 vdc ceramic capacitor across the relay contacts.*